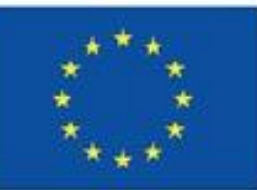

**Co-funded by** the European Union

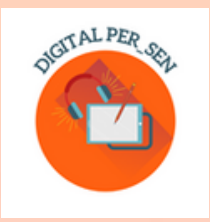

# Teodora Pantazi (koordinatorka)

# PRIROČNIK: Kako ustvarili digitalno učno gradivo?

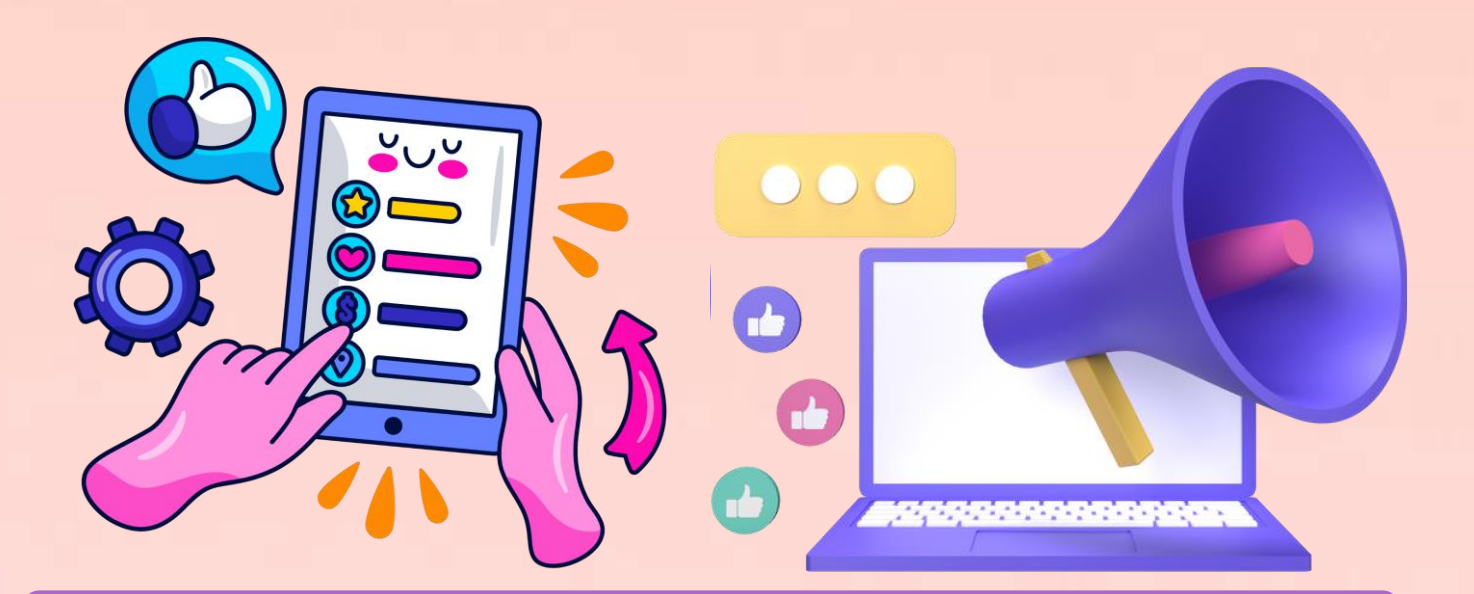

# Rezultat projekta Erasmus+ KA220-SCH "Digital PER\_SEN"

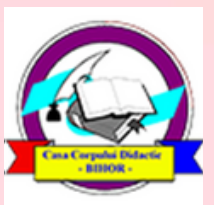

**Editura Didactica Militans** Casa Corpului Didactic Oradea 2023

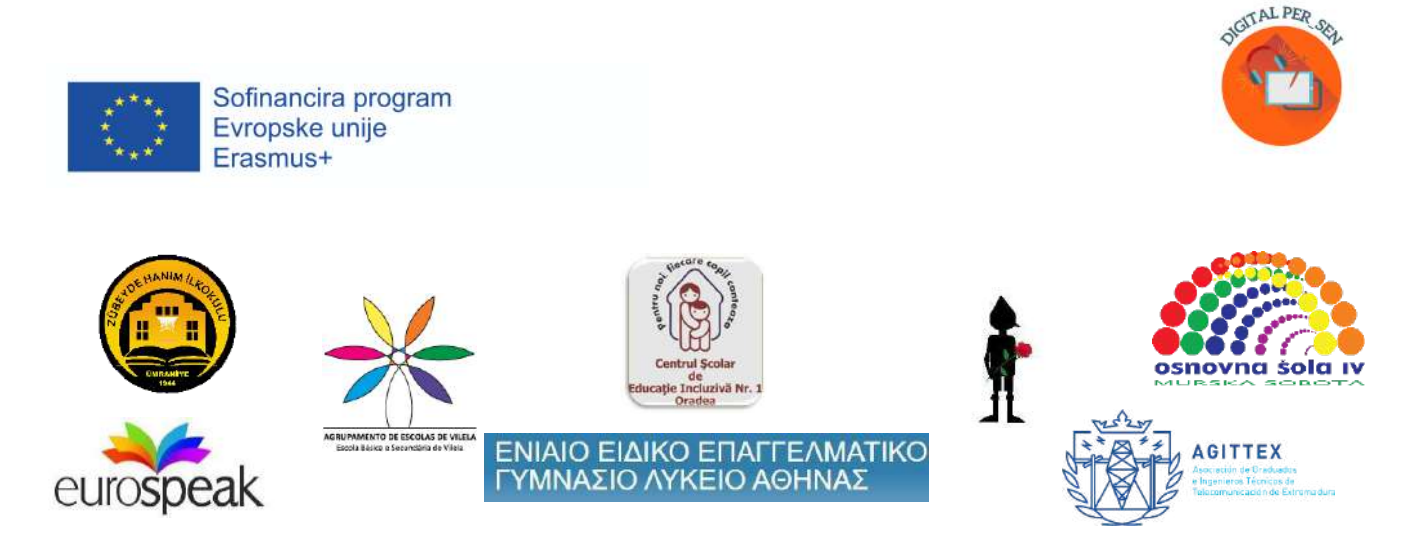

**Teodora Pantazi (koordinatorka)**

# **Priročnik:**

# **Kako ustvariti digitalno učno gradivo?**

# *Rezultati projekta "Digital PER\_SEN" Erasmus+ KA220-SCH-Partnerstvo za sodelovanje v šolskem izobraževanju*

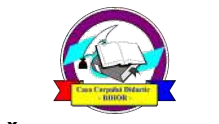

**Založba Didactica Militans**

**Casa Corpului Didactic Oradea**

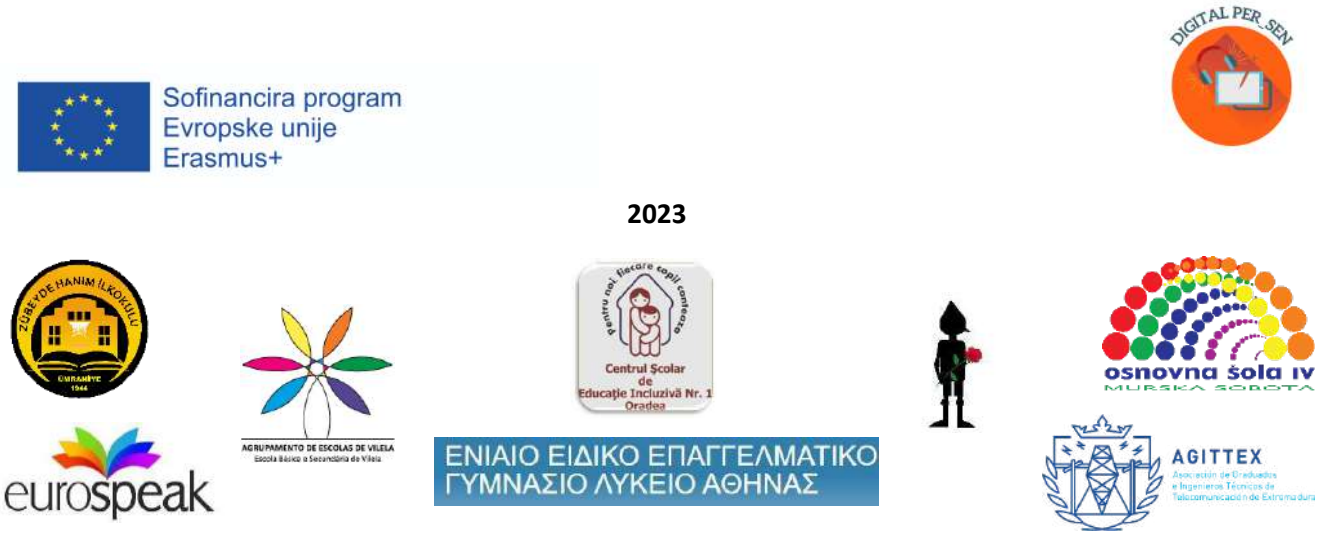

### **Koordinator:**

Teodora Pantazi – Centrul Școlar de Educație Incluzivă Nr. 1 Oradea, Romunija

## **Avtorji in prevajalci:**

- Julia Bachousi - Eurospeak Limited, Dublin, Irska

- Daniela Calamar - Centrul Școlar de Educație Incluzivă Nr. 1 Oradea, Romunija

- Maria Liodi, Aikaterini Apostolaki - Vocational Special Education High School of Athens, Grčija

- Wojciech Wieczorek, Ilona Kobus - Zespół Szkolno-Rewalidacyjny Szkola Życia w Rybniku, Rybnik, Poljska

- Mojca Heidi Lazar, Daniel Ficko Osnovne šola IV Murska Sobota, Murska Sobota, Slovenija
- Omer Faruk Metin, Ahmet Yalvarıc Zubeyde Hanim Ilkokulu, Istanbul, Turčija
- Adão Brochado, Marina Magalhães, Sílvia Ribeiro Agrupamento de Escolas de Vilela, Portugalska

- Francisco Rosa - Asociación de Graduados e Ingenieros Técnicos de Telecomunicación de Extremadura, Badajoz, Španija

*Praktični vodnik je rezultat partnerstva Erasmus+ KA220-SCH-Sodelovanje v šolskem izobraževanju "Digital Public Educational Resources for Special Educational Needs students" z akronimom "Digital PER\_SEN" and ref. št: 2021-1-RO01-KA220-SCH-000024559 Na voljo je v vseh 8 jezikih projekta: angleščini, romunščini, grščini, poljščini, slovenščini, turščini, portugalščini in španščini.*

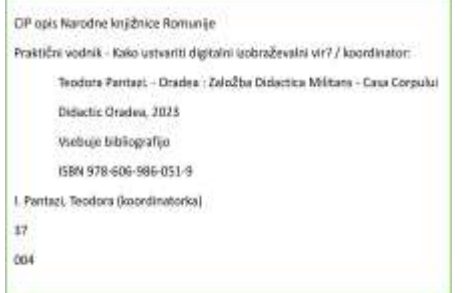

*To registrsko številko je dodelila romunska nacionalna knjižnica za različico tega vodnika v Romunskem jeziku.*

*Podpora Evropske komisije za produkcijo te publikacije ne pomeni odobritve vsebine, ki odraža samo stališče avtorjev, zato Nacionalna agencija in Komisija ne moreta biti odgovorni za kakršnokoli uporabo informacij, ki jih vsebuje.*

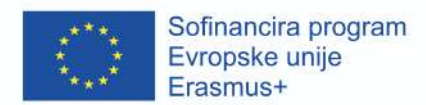

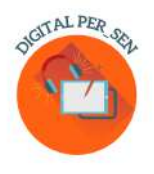

**Vsebina**

**Uvod (Teodora Pantazi)**

**Poglavje 1: Nujni koraki, ki jih je potrebno upoštevati pri ustvarjanju digitalnih materialov (Teodora Pantazi)**

**Poglavje 2: Opis orodij in platform, ki jih lahko uporabljate (Julia Bachousi, Francisco Rosa)**

**2.1. Uporabljena orodja**

**2.2. Ostala orodja**

**2.3. Brezplačne spletne strani za slike**

**Poglavje 3: Opisani primeri digitalnih gradiv (vsi partnerji)**

*3.1. Digitalno gradivo za VSAKODNEVNE VEŠČINE in PRIMARNO RAVEN predlagan s strani Zespół Szkolno-Rewalidacyjny Szkoła Życia w Rybniku – Poljska*

*3.2. Digitalno gradivo za PSIHOMOTORIČNI RAZVOJ in PRIMARNO RAVEN predlagan s strani Zübeyde Hanım Primary School, Istanbul, Turčija*

*3.3. Digitalno gradivo za SENZORNI RAZVOJ in PRIMARNO RAVEN predlagan s strani Agrupamento de Escola de Vilela, Paredes – Portugalska*

*3.4. Digitalno gradivo za KOGNITIVNI RAZVOJ in PRIMARNO RAVEN predlagan s strani Osnovne šole IV Murska Sobota – Slovenija*

*3.5. Digitalno gradivo za SOCIALNO - EMOCIONALNE VEŠČINE in SEKUNDARNO RAVEN predlagano s strani School Centre of Inclusive Education No.1 Oradea – Romunija*

*3.6. Digitalno gradivo za JEZIK IN KOMUNIKACIJO in SEKUNDARNO RAVEN predlagan s strani by School Centre of Inclusive Education No.1 Oradea – Romunija*

*3.7. Digitalno gradivo za SOCIALNO-EMOCIONALNE VEŠČINE za POKLICNO RAVEN predlagan s strani Special Vocational School of Athens – Grčija*

*3.8. Digitalno gradivo za JEZIK IN KOMUNIKACIJO za POKLICNO RAVEN predlagan s strani Special Vocational School of Athens – Grčija*

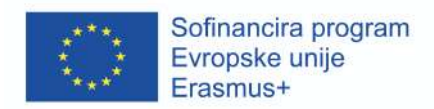

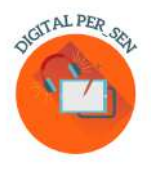

# **Poglavje 4: Spletni viri (Teodora Pantazi, Julia Bachousi)**

- **4. 1. Digital PER\_SEN virtualna knjižnica**
- **4.2. Ostale povezave do virtualnih gradiv**

**Literatura**

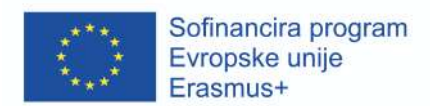

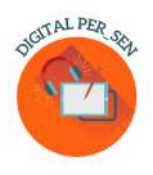

## **Uvod**

*"Digitalna javna učna gradiva za učence s posebnimi izobraževalnim potrebami"* je projekt, ki poteka v okviru *Erasmus+ KA220-SCH- partnerstva za sodelovanje v šolskem izobraževanju z akronimom* "Digital PER\_SEN" in ref. št: 2021-1-RO01-KA220-SCH-000024559.

*Partnerstvo,* ki se izvaja med novembrom 2021 in oktobrom 2023, vključuje 8 institucij in organizacij: 6 posebnih in integrativnih šol ter 2 organizaciji s pristojnostmi na področju IT in izobraževalnih usposabljanj, in sicer:

- Centrul Scolar de Educatie Incluziva Nr. 1 Oradea Romunija (posebna šola, koordinator partnerjev)
- Zespol SzkolnoRewalidacyjny Szkola Zycia w Rybniku, Rybnik Poland Śląskie (posebna šola)
- Osnovna šola IV Murska Sobota, Murska Sobota Slovenija (posebna šola)
- Vocational Special Education High School of Athens, Atene Grčija (poklicna specialna šola)
- Zubeyde Hanim Ilkokulu, Istanbul Turčija (integrativna šola)
- Agrupamento de Escolas de Vilela, Paredes Portugalska (integrativna šola)
- Eurospeak Limited, Dublin Irska (organizacija za IT v izobraževanju)
- Asociación de Graduados e Ingenieros Técnicos de Telecomunicación de Extremadura, Badajos - Španija (organizacija za IT v izobraževanju).

*Cilj projekta* je zmanjšati negativne učinke, ki jih na učence s posebnimi potrebami in njihove učitelje ter družine povzroča spletno šolanje in njeni cilji:

- O1. Razvijanje veščin IKT (informacijsko-komunikacijske tehnologije) za ustvarjanje digitalnih gradiv za učitelje, ki delajo z učenci s posebnimi potrebami
- O2. Razvijanje spretnosti IKT pri uporabi digitalnih orodij in gradiv za učitelje, ki delajo z učenci s posebnimi potrebami
- O3. Povečanje odgovornega ravnanja učiteljev, ki delajo z učenci s posebnimi potrebami, do spletnega izobraževanja in/ali uporabe IKT v izobraževanju
- O4. Povečanje odgovornega ravnanja staršev otrok s posebnimi potrebami do spletnega izobraževanja in/ali uporabe IKT v izobraževanju

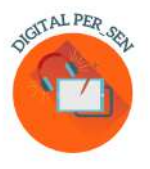

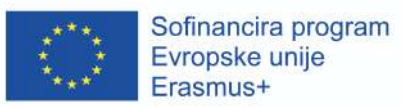

- O5. Omogočanje razvoja učencev s posebnimi potrebami in/ali omejevanje nazadovanja po spletnem izobraževanju v obdobju pandemije z uporabo IKT/digitalnih materialov in metod

Rezultati projekta so namenjeni učencem s posebnimi potrebami vseh stopenj in statusov, zato so bili *ciljna skupina* projekta učitelji in strokovnjaki, ki delajo s temi učenci.

Da bi lahko dosegli zastavljene cilje, so bile *aktivnosti projekta* razdeljene na več faz:

- Faza 1 Organiziranje delavnic za vključene učitelje na lokalni in mednarodni ravni, na katerih so delili svoje izkušnje s spletno šolo in primerna orodja za ustvarjanje in prilagajanje digitalnih gradiv.
- Faza 2 Razvoj digitalnega gradiva za učence s posebnimi potrebami
- Faza 3 Poskusno uvajanje digitalnih gradiv v razrede, uvajanje z njimi povezanih ciljev v učenčev individualni izobraževalni načrt (Individual Educational Plan - IEP), da bi izboljšali gradiva in zagotovili dolgoročne rezultate za večjo skupino.
- Faza 4 Urejanje praktičnega vodnika, v katerem so opisani potrebni koraki za njihovo izdelavo, nekateri viri in praktični primeri.
- Faza 5 Objava končne/revidirane različice digitalnega gradiva v javni knjižnici, ki je odprta na spletni strani projekta, in promocija po različnih kanalih: izobraževalne platforme, strani na Facebooku, skupine WhatsApp, kanal YouTube itd.
- Faza 6 Odprtje skupine za razpravo na forumu za strokovne delavce in starše na spletni strani projekta za izmenjavo idej, vprašanja in nasvete itd.
- Faza 7 Organizacija konferenc, namenjenih strokovni skupnosti, na katerih bodo predstavljeni: virtualna knjižnica, vodnik in delavnice o uporabi IKT v šolski dejavnosti za zainteresirane strokovnjake.

*Rezultati projekta*, ki izhajajo iz teh dejavnosti, so:

- Digitalna virtualna knjižnica PER\_SEN, ki bo v veliki meri opisana v poglavju 4
- Praktični vodnik "Kako ustvariti digitalni izobraževalni vir?", pričujoče gradivo
- Delavnice na mednarodni in lokalni ravni, na katerih bodo strokovnjaki delili svoje izkušnje s spletno šolo in primerna orodja za ustvarjanje in prilagajanje digitalnih gradiv. V času trajanja projekta so bile izvedene štiri mednarodne delavnice, ki jim je sledilo več lokalnih delavnic za več sto učiteljev, staršev in strokovnjakov:
- 1. *"Delavnica 1 - Razvoj digitalnih gradiv" -* Rybnik, Poljska, maja 2022 za 24 udeležencev iz vseh 8 partnerskih držav

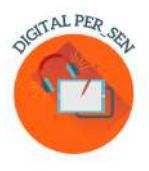

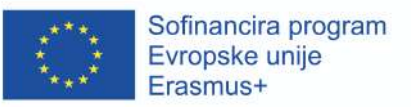

- 2. *"Delavnica 2 - Razvoj digitalnih gradiv" -* Istanbul, Turčija, septembra 2022 za 25 udeležencev iz vseh 8 partnerskih držav
- 3. *"Delavnica 3 - Izboljšanje digitalnih gradiv" -* Murska Sobota, Slovenija, marca 2023 za 25 udeležencev iz vseh 8 partnerskih držav
- 4. *"Delavnica 4 - Razvoj praktičnega vodnika za ustvarjanje digitalnih gradiv" -* Atene, Grčija, maja 2023 za 30 udeležencev iz vseh 8 partnerskih držav
- Diskusijski forum za strokovnjake in starše, ki deluje kot podporna skupina
- Digitalne konference PER SEN Maraton, ki bodo v Oradei v Romuniji združile partnerje dveh projektov Erasmus+ in celotno lokalno strokovno skupnost

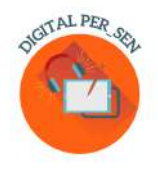

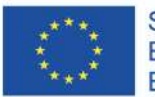

Sofinancira program<br>Evropske unije<br>Erasmus+

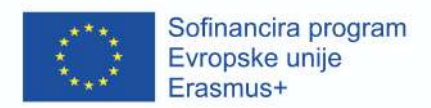

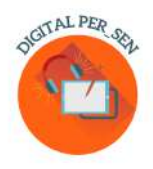

## **Poglavje 1: Koraki, ki jih je treba upoštevati pri ustvarjanju digitalnega gradiva**

### Najprej, kaj je *digitalno gradivo*?

V naši viziji projekta je digitalno gradivo gradivo, ustvarjeno s podporo digitalnih orodij in programov, ki se uporablja bodisi za poučevanje bodisi za evalvacijo vsebine, ki se uporablja bodisi med spletnim poučevanjem bodisi kot del dejavnosti, ki se izvaja s podporo tehnologije med poučevanjem v razredu.

Da bi ustvarili digitalno gradivo naše Virtualne knjižnice, smo vsi sledili nekaj podobnim *korakom*, ki bi jih delili z vami ob tem vodiču.

1. *Prvi korak je opredeliti, kaj poučujete ali kaj nameravate poučevati*, razvojno področje, učne načrte ali šolski predmet, ki ga obravnavate, pa tudi predmet, dejavnosti ali temo.

Med projektom smo se odločili, da organiziramo naše gradivo v 6 glavnih razvojnih področij otrok, pri čemer upoštevamo smernice iz učnih načrtov vsake partnerske države:

- kognitivni razvoj
- jezik in sporazumevanje
- psihomotorične sposobnosti (fine in grobe; barve, oblika, telesna shema, prostorsko-časovna orientacija)
- -senzorična stimulacija
- osnovne spretnosti (prehranjevanje, umivanje, oblačenje)
- socialne in čustvene veščine

Lahko pa se uporablja tudi za šolske učne načrte ali predmete, kot so: jezik, matematika, naravoslovje, umetnost, svetovanje, glede na potrebe in specializacijo vsakega učitelja. Ko imate šolski predmet, se zlahka odločite za predmet dejavnosti, temo, vprašanje, ki ga želite obravnavati, in implicitno cilj dejavnosti, ki izhaja iz tega.

*2. Drugi korak je opredelitev ciljne skupine*, za katero želite razviti gradivo glede na starost, posebnosti, itd.

Ciljno skupino za digitalna gradiva našega projekta smo določili z merilom starostne stopnje: primarno, srednješolsko in poklicno. Zato se obračamo na učence s posebnimi potrebami iz šol s prilagojenim programom in vključene v redne šole, saj so to kategorije otrok, s katerimi sodelujejo

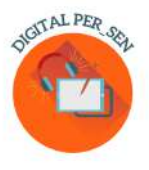

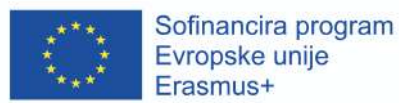

partnerji projekta. A četudi se zdi za veliko občinstvo precej restriktivna in dobro opredeljena skupina, je to pravzaprav zelo velika, saj je spekter duševnih motenj zelo velik.

Kljub temu pripravljamo zbirko digitalnih gradiv, ki se nanašajo vsaka na svoje učence, tako da lahko vsak zainteresirani učitelj preizkusi in izbere.

Ko dobro poznate svojo ciljno skupino in tudi njene posameznike ali posebnosti skupine, boste lažje izbrali ustrezne vsebine. Ko govorimo o učencih s posebnimi izobraževalnimi potrebami, se lahko sklicujemo na stopnjo primanjkljaja ali vrsto šole, lahko pa se sklicujemo tudi na razred učenca ali raven spretnosti v razredu, profil razreda, …

## *3. Tretji korak je opredelitev veščin, ki jih želite razviti.*

Imamo predmet in cilj, imamo ciljno skupino, zato moramo določiti pot do cilja s ciljno skupino. Kot pri vsaki dejavnosti moramo zagotovo vedeti, kaj želimo, da se otrok na koncu nauči. Veščine, ki si jih želimo razviti, morajo biti dovolj enostavne, da jih lahko dosežemo z našo digitalno dejavnostjo. Morda bo potreben nabor aktivnosti. Ne glede na vse, pomembno je, da nam je jasno, kaj želimo, in da lahko to razložimo študentom, če je potrebno, ali kateri koli publiki. Da bi to naredili, moramo na tej stopnji določiti, ali načrtujemo učno uro, evalvacijsko uro ali morda le evalvacijsko zaporedje ali igro.

V naši virtualni knjižnici boste našli vse vrste dejavnosti, glede na nastavljene veščine, ki jih je treba razviti, od preprostih do zapletenih, ki jih lahko uporabite ali poustvarite sami.

Zelo pomembno za to fazo je, da si morate vizualizirati svojo idejo, pripraviti miselni način za vaše prihodnje delo, da jo uresničite!

### *4. korak je določiti ustrezna orodja za razvoj vašega materiala.*

Ko veste, kaj želite početi, morate najti najprimernejša orodja za ustvarjanje želenega digitalnega gradiva.

Obstaja več platform in programov za uporabo, tudi brezplačnih ali delno brezplačnih. Na primer veliko smo delali pri ustvarjanju naših materialov, med drugim s Canvo in Wordwallom. Oba imata brezplačno različico, ki se lahko uporablja brez stroškov, predvsem za testiranje programa, pa tudi za izdelavo preprostih stvari. Upoštevajte, da je celo naslovnica tega dela zasnovana v Canvi. Običajno ima brezplačna različica manj možnosti za delo: manj elementov, manj pokrovov, manj funkcij, manj možnosti za shranjevanje. Zavedajte se tudi dejstva, da ima Microsoft Office večina od nas v svojih

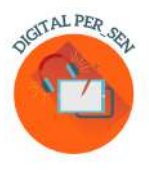

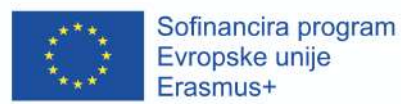

računalnikih več delovnih funkcij, ki jih je mogoče najti: Video Editor, Power Point s svojimi interaktivnimi možnostmi itd. V poglavju 2 je obsežen seznam z več programi.

Uporaba IT v izobraževanju je bila zaželena že pred pandemijo, zdaj, po pandemiji, pa še bolj. Na terenu je na voljo veliko izobraževanj za učitelje, ki vam priporočamo, da jih spremljate. V okviru tega projekta smo organizirali lastna izobraževanja, mednarodna in lokalna usposabljanja o: uporabi orodij IT, ustvarjanju digitalnih gradiv in testiranju digitalnih gradiv za usposabljanje naših ekip ob podpori naših IT partnerjev.

Toda ne glede na to, koliko izobraževanj ali delavnic na to temo boste spremljali, bo to samo zato, da se naučite o programih, ki jih morda uporabljate, ne pa o dejanski uporabi programa. Naučili se boste samo s preizkušanjem in uporabo programa, z odkrivanjem njegove funkcije enega za drugim, sami s seboj pred računalnikom, morda v majhnih skupinah kolegov, da delite rezultate in ideje. In zagotavljamo ... ko enkrat začnete s tem, se ne boste mogli ustaviti: je kot virus.

Internet je poln vadnic o vseh instrumentih, o katerih se boste odločili poučiti, zato je to lahko tudi odlična pomoč na tej stopnji, ko iščete in se učite o svojih ustreznih orodjih, pa tudi pozneje, ko boste morali osvežiti ali potrebujete več podrobnosti o globlje funkcije.

Vsak program ima svoje slike, ki jih lahko uporabimo. Vendar morda ne bo dovolj za vaše potrebe. Bodite previdni, kje boste našli navdih. Ne le googlajte in uvažajte slike, saj morate pri ustvarjanju digitalnega gradiva spoštovati avtorjevo pisanje tako, kot spoštujete to načelo, ko pišete knjigo. Še vedno pa obstaja veliko spletnih strani z brezplačnimi slikami, ki so zaščitene pred kopiranjem, ki so lahko vaš vir navdiha. Ali še bolje ... če ste dovolj nadarjeni, samo narišite svoje slike ali jih ustvarite digitalno. V 2. poglavju je tudi seznam brezplačnih spletnih strani.

### *5. Korak 5* je oblikovanje in ustvarjanje digitalnega gradiva

Vse, kar smo naredili do zdaj, je bilo z namenom, da smo prišli do te točke. Ustvarjanje lastnega materiala ni tako težko, kot bi si mislili, če sledite tem preprostim majhnim korakom.

Vizualizirali ste že svojo idejo! Prepričajte se, da je preprosto in jasno. Ne mešajte se s številnimi cilji in dejanji. Razlog, zakaj ga uporabljate, je morda popoln za vas, toda: vprašajte se, ali bo cilj in vzorec vašega materiala pravilno razumel nekdo, ki ga vidi prvič in o njem nima predhodnih informacij; vprašajte se, ali so otroku vse naloge jasne, saj morda veste, kje je gumb, ki ga morate pritisniti, da dobite odgovor, npr. ampak ali ve še kdo drug? Poiščite način, da svojemu gradivu zagotovite ustrezne razlage o njegovem cilju, fazah, načinu uporabe, funkcijah itd.

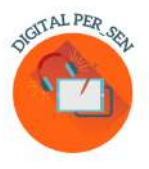

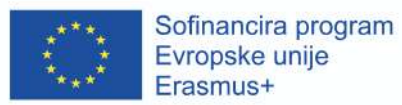

Ko začnete delati na digitalnem gradivu, bo le-to raslo in raslo. Bodite pozorni na dolžino digitalnega gradiva. Tako kot pri uporabi katerega koli drugega gradiva se bo učenec čez nekaj časa naveličal, zato ne prekoračite nekaj minut z enim samim digitalnim gradivom, če želite pritegniti popolno pozornost študenta.

Ko ustvarjate digitalno gradivo za svoj razred, bodite realistični. Poleg potreb pomislite tudi na IT vire, ki jih imate: prenosni računalnik, SMART table, projektor, tablice za študente, osebne telefone, internetno povezavo itd. Ne boste ustvarili igre v omrežju, če nimate naprave za nobenega igralca oz. ne uporabljajte kode QR brez ustrezne naprave za skeniranje ali spletnih materialov brez internetne povezave.

*6. korak* je testiranje in potrjevanje, pilotiranje z namenom izboljšanja digitalnega gradiva

Ti digitalni materiali niso državna skrivnost. Ne hranite gradiva skrite, dokler ni popolnoma končano, ampak delite ideje s kolegi in celo s študenti, če je mogoče. Bodite odprti za ideje drugih in bodite odprti za spremembe, če želite na koncu imeti najboljši material. Preden menite, da je vaše digitalno gradivo pripravljeno, se prepričajte, da ste z občinstvom preizkusili tako njegovo razumevanje kot njegovo funkcionalnost ter odpravili napake, ki bi se lahko pojavile.

Zato je validacija pomembna v vseh fazah. V Digital PER\_SEN smo uporabili izraz validacija za opis testiranja in pilotiranja naših digitalnih materialov. Za ta vidik nismo imeli dodeljene ene, ampak dve stopnji, ki sta se nam zdela zelo pomembna. Najprej je vsaka država na lokalni ravni preizkusila lastna gradiva, preden je končno angleško različico poslala partnerjem za prevod v materne jezike. Drugič, na mednarodni ravni je vsak partner preizkusil materiale drugih partnerjev v svojem jeziku, da bi preizkusil tako razumevanje (z vidika naloge in jezika) kot funkcionalnost (način, kako se program odziva).

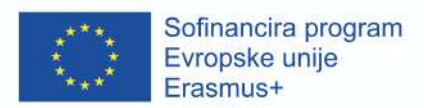

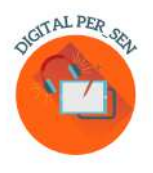

# **Poglavje 2: Opis orodij in platform, ki jih lahko uporabljate**

## **2.1. Uporabljena orodja**

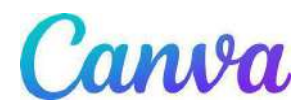

Canva je brezplačno spletno orodje za grafično oblikovanje. Uporabite ga za ustvarjanje predstavitev, plakatov, videoposnetkov, logotipov, dokumentov, grafike družbenih medijev in druge vizualne vsebine.

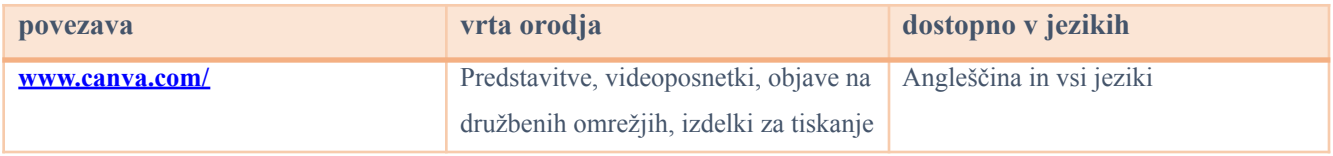

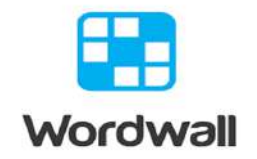

Enostaven način za ustvarjanje lastnih učnih virov. Poiščite dejavnosti, ki so jih ustvarili drugi učitelji. Vnesite iskalni izraz, da poiščete javne dejavnosti, ki so brezplačne. Ustvarite dejavnosti po meri za svojo učilnico. Kvizi, tekme, besedne igre in še veliko več.

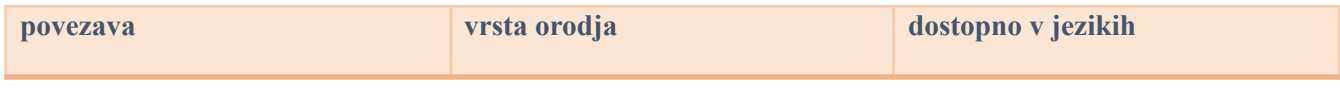

 $\mathcal{L}_\mathcal{L} = \mathcal{L}_\mathcal{L} = \mathcal{L}_\mathcal{L}$ 

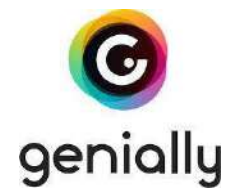

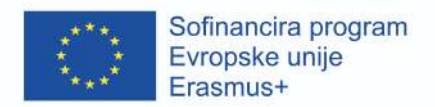

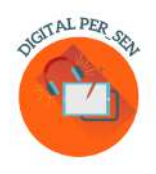

Orodje za ustvarjanje zanimivih interaktivnih predstavitev, gradiv in iger, ki obogatijo učenje na daljavo. Za začetek ustvarjanja se morate registrirati. Ima veliko bazo že pripravljenih pripomočkov, ki so jih ustvarili drugi uporabniki.

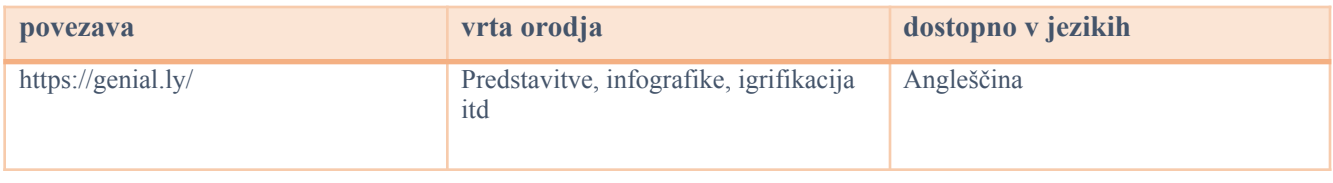

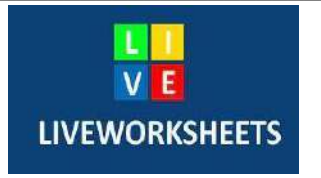

Liveworksheets vam omogoča preoblikovanje vaših tradicionalnih delovnih listov za tiskanje (doc, pdf, jpg...) v interaktivne spletne vaje s samopopravljanjem, ki jih imenujemo »interaktivni delovni listi«. Učenci lahko naredijo delovne liste na spletu in svoje odgovore pošljejo učitelju. To je dobro za učence (je motivacijsko), za učitelja (prihrani čas) in za okolje (prihrani papir). Poleg tega naši interaktivni delovni listi v celoti izkoriščajo nove tehnologije, ki se uporabljajo v izobraževanju: lahko vključujejo zvoke, videoposnetke, vaje povleci in spusti, združevanje s puščicami, možnost izbire ... in celo govorne vaje, ki jih morajo učenci narediti z uporabo mikrofona.

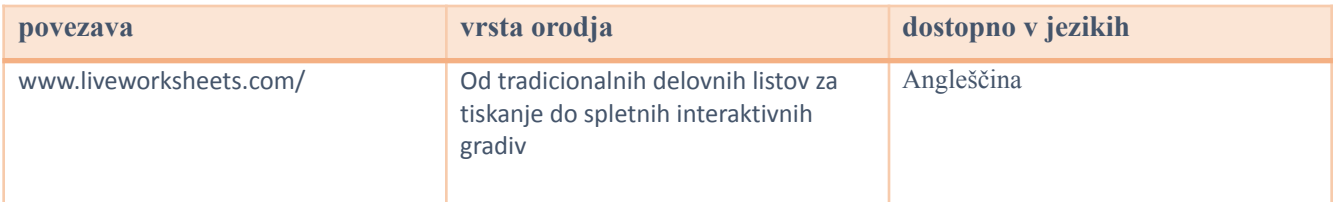

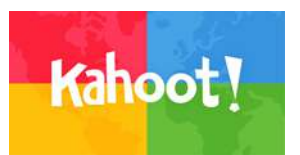

To je učna platforma, ki temelji na igrah in prinaša angažiranost in zabavo.

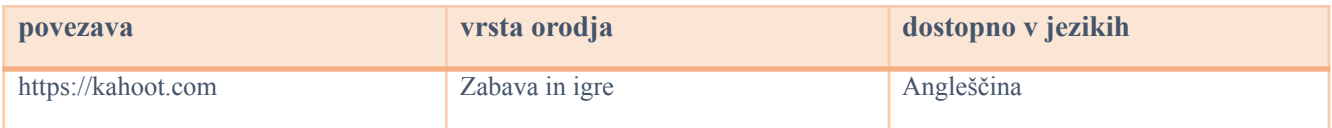

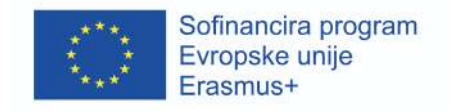

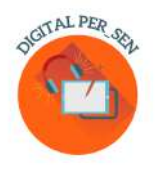

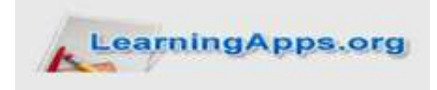

 $\mathcal{L}_\mathcal{L} = \mathcal{L}_\mathcal{L} = \mathcal{L}_\mathcal{L}$ 

Podatkovna baza interaktivnih učnih gradiv, iger, kvizov itd. pomaga pri angažiranosti učencev med poukom..

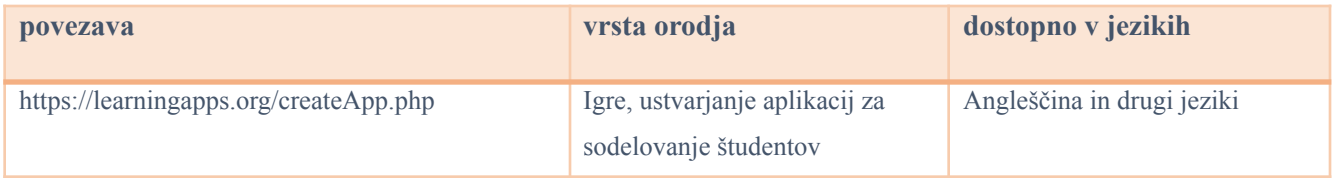

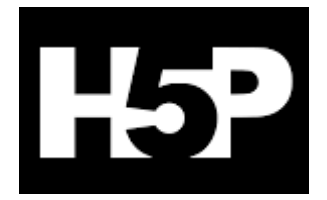

To je okrajšava za paket HTML5. Izobraževalcem omogoča ustvarjanje vsebin, kot so interaktivni videoposnetki, kvizi in predstavitve.

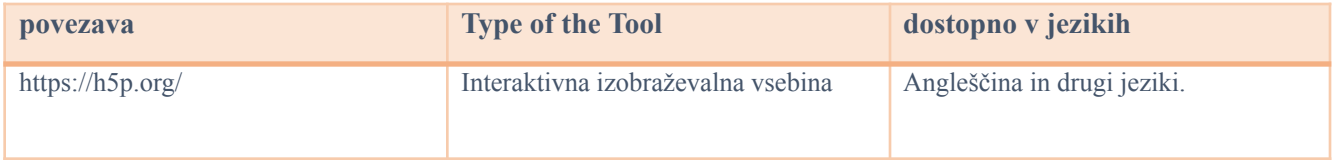

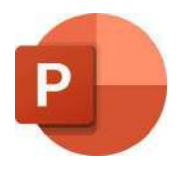

#### **Power Point**

Je predstavitveni program, ki omogoča branje in urejanje predstavitev Microsoft PowerPoint, ustvarjanje interaktivnih kvizov, iger itd.

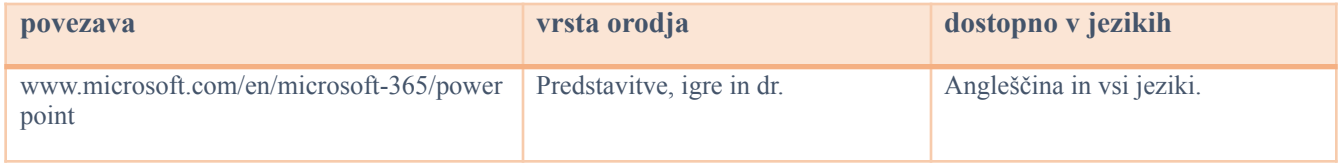

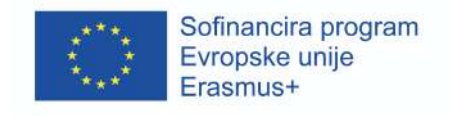

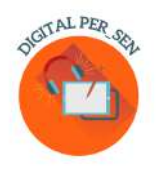

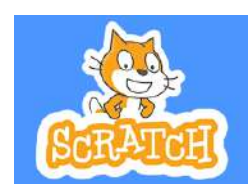

Scratch je največja svetovna kodirna skupnost za otroke in kodirni jezik s preprostim vizualnim vmesnikom, ki mladim omogoča ustvarjanje digitalnih zgodb, iger in animacij.

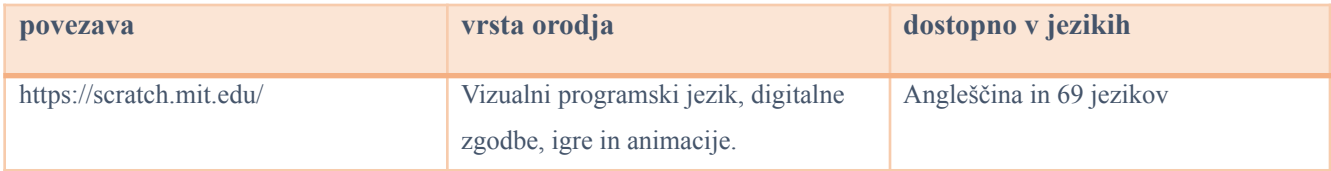

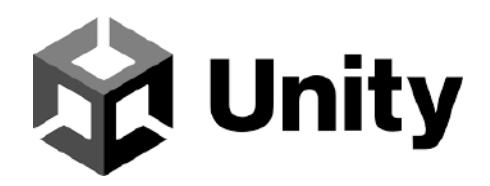

Ustvarite in razvijajte 3D igre, aplikacije in izkušnje v realnem času za zabavo, film, avtomobilizem, arhitekturo itd.

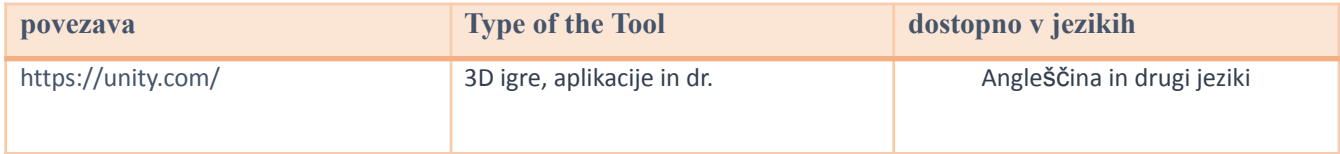

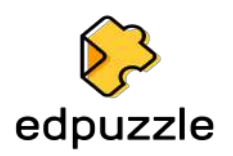

 $\mathcal{L}_\mathcal{L} = \mathcal{L}_\mathcal{L} = \mathcal{L}_\mathcal{L}$ 

Spletno orodje z uporabo videoposnetkov kot vira za formativno ocenjevanje in več.

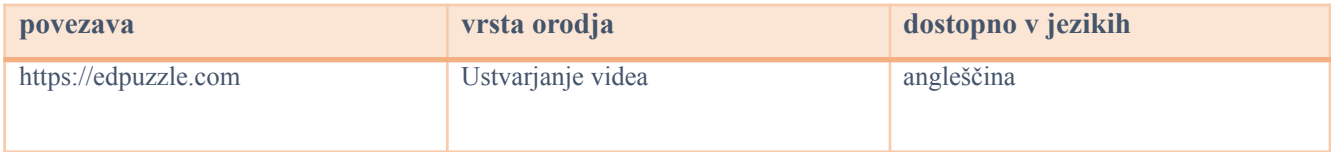

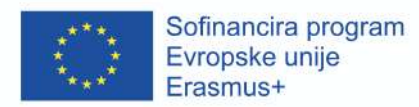

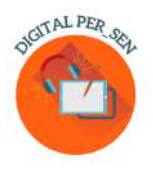

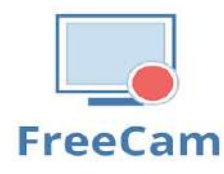

Preprosto ustvarite posnetke zaslona, uredite posnete videoposnetke in jih naložite v YouTube. Brez vodnega žiga ali časovnih omejitev. Free Cam ponuja celoten nabor funkcij za ustvarjanje profesionalnih video lekcij in predstavitev e-učenja. Uporabite urejevalnik zvoka in videa, vgrajen v orodje, da osnutek videoposnetka spremenite v dobro zaokroženo video lekcijo.

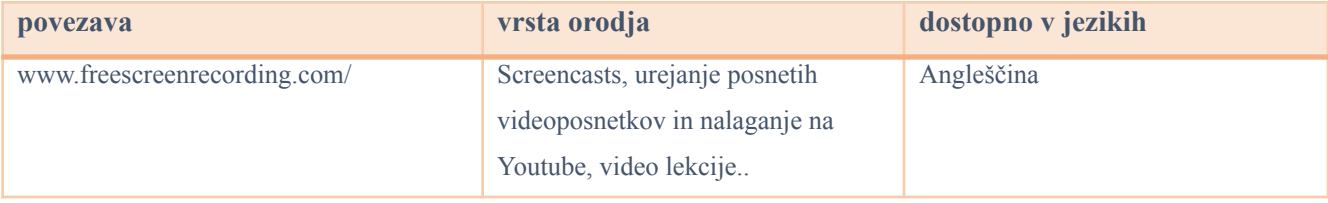

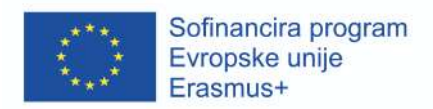

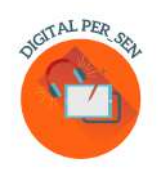

# *2.2 Druga orodja*

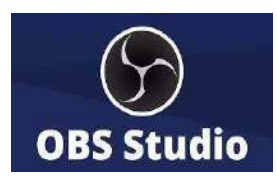

OBS Studio (Open Broadcaster Software) je brezplačna, odprtokodna in večplatformska aplikacija za predvajanje in pretakanje zaslona. Na voljo je za distribucije Windows, macOS, Linux in BSD. Z uporabo programa OBS Studio ne morete samo snemati neposredno s spletne kamere in mikrofona, temveč lahko vključite tudi prizore iger, dodate fotografije svojim videoposnetkom, posnamete okno ali del zaslona in še več. Aplikacija omogoča delo z več virov, jih zmeša in ustvari popolno razpršitev.

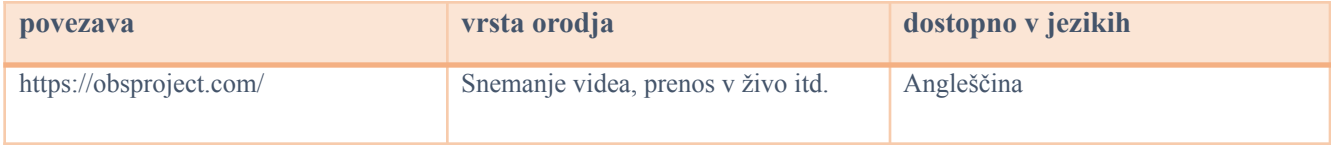

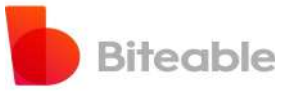

Aplikacija za ustvarjanje video posnetkov po meri vsakega. Brezplačno in enostavno za uporabo.

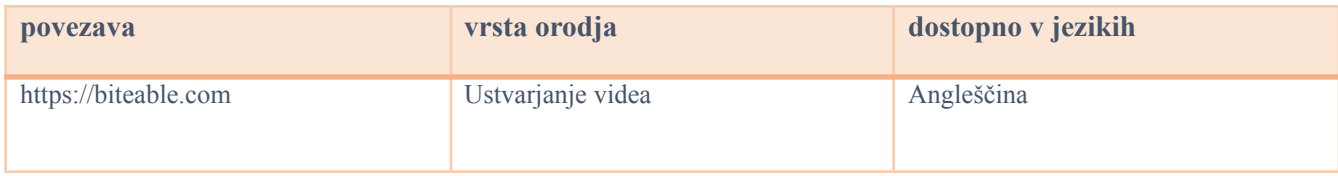

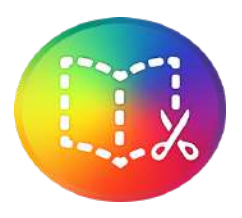

**Book Creator**

Digitalno ustvarjanje knjig z neomejenimi možnostmi.

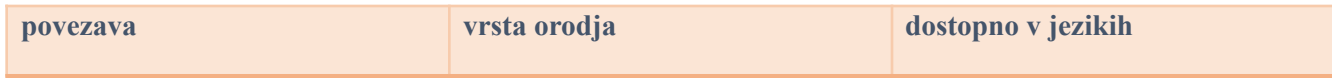

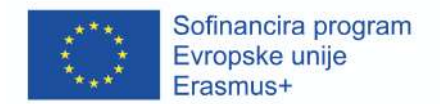

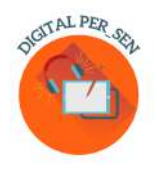

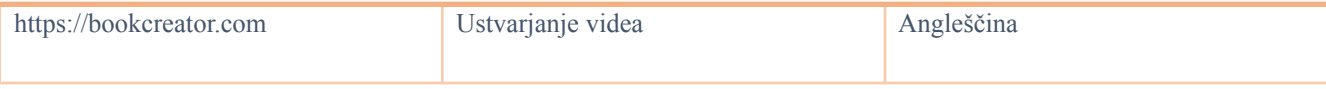

 $\mathcal{L}_\mathcal{L} = \mathcal{L}_\mathcal{L} = \mathcal{L}_\mathcal{L}$ 

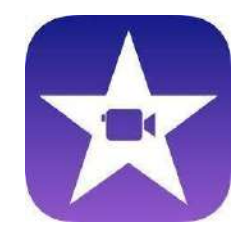

**iMovie**

Aplikacija za urejanje videoposnetkov, ki jo je razvil Apple Inc.

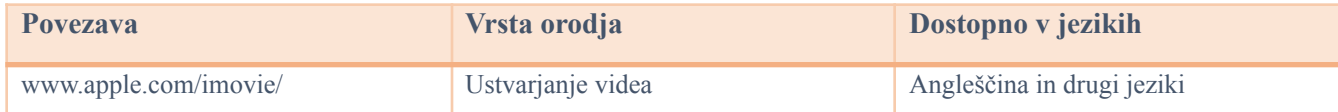

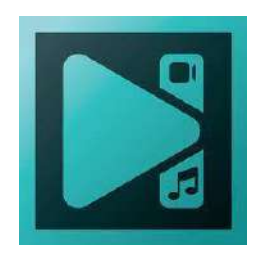

**VSDC Video Editor**

Aplikacija za nelinearno urejanje videoposnetkov, ki jo je razvil Flash-Integro LLC. S tem programom lahko obdelujete videoposnetke visoke ločljivosti, vključno s 360-stopinjskimi videoposnetki 4K UHD, 3D in VR. Program VSDC omogoča uporabo postprodukcijskih učinkov, korekcijo barv v živo in sledenje gibanju.

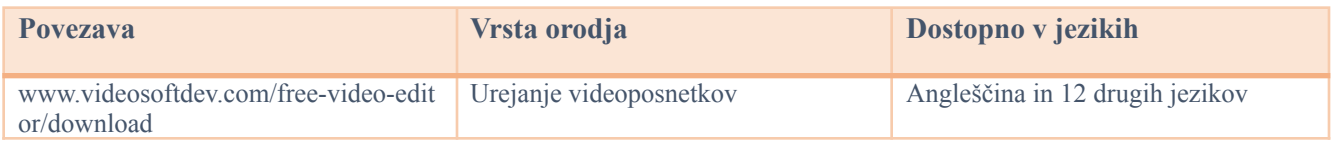

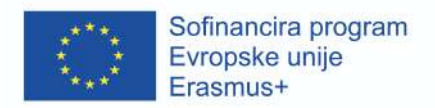

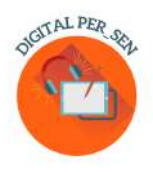

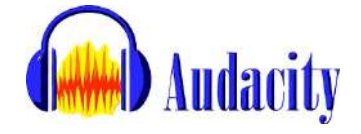

Audacity je program, ki omogoča urejanje, snemanje, uvoz in izvoz več različnih formatov zvočnih datotek.

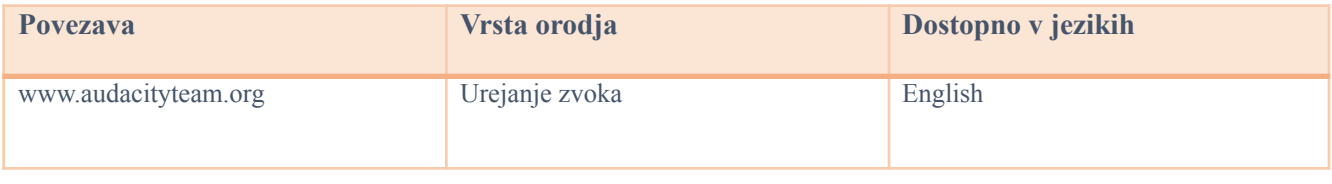

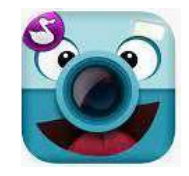

## **ChattePix**

ChatterPix je aplikacija za pametne telefone, ki omogoča dodajanje govora likom. V aplikaciji lahko narišete sliko, posnamete fotografijo obstoječega lika ali prenesete sliko iz interneta.

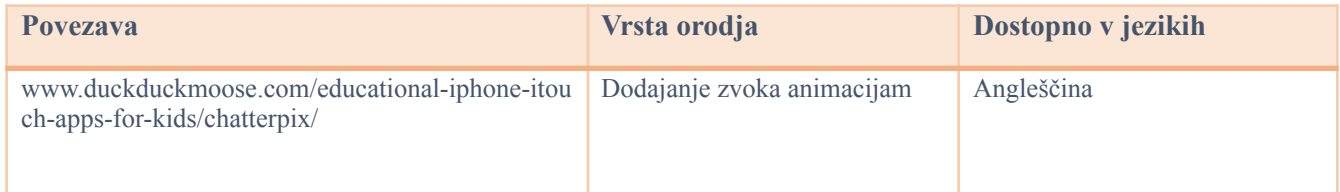

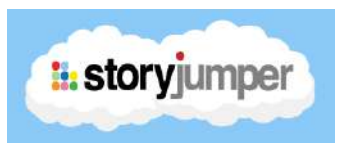

Aplikacija The StoryJumper je zelo uporabna za pisanje otroških knjig z otroki. V aplikaciji obstaja tudi knjižnica, kjer lahko učenci berejo druge knjige napisane v angleščini ali drugih jezikih. Te knjige govorijo o različnih temah: prijateljstvo, družina, hišni ljubljenčki itd.

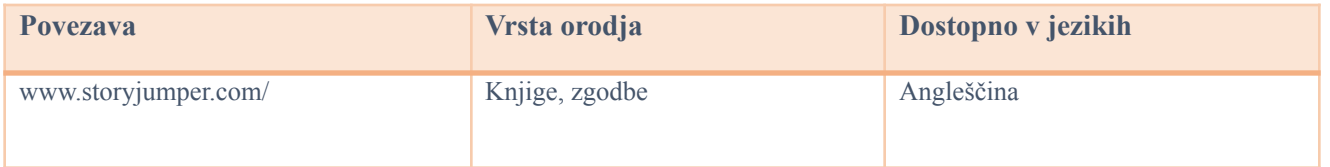

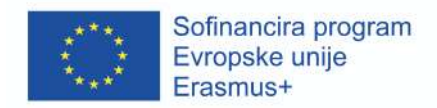

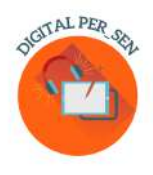

# StoryboardThat

To je grafični organizator, ki je sestavljen iz ilustracij ali slik. Slednje so prikazane v zaporedju, z namenom predvizualizacije filmske slike, animacije, gibljive grafike ali interaktivne medijske vsebine.

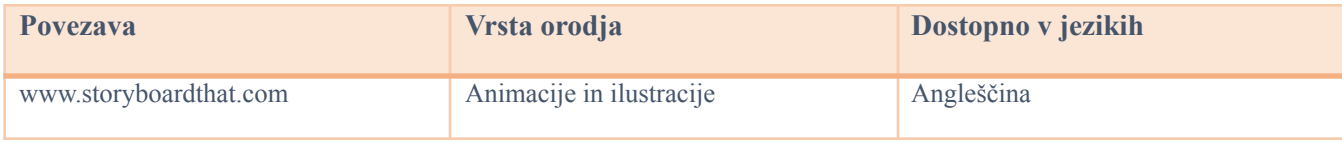

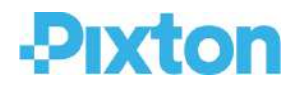

Pixton je eden izmed najboljših programov za ustvarjanje stripov. S programom lahko ustvarite like, ozadja, zapišete zgodbo svojih likov in ustvarite strip z različnimi dizajni zaslona.

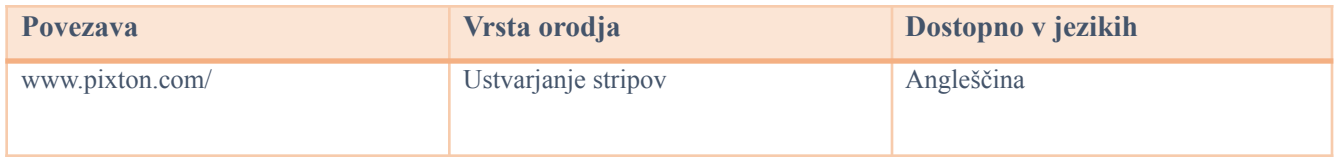

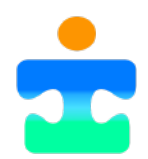

# **Picto4.me**

Spletni urejevalnik piktogramov za razširjeno ali alternativno komunikacijo (AAC) učencev s posebnimi potrebami.

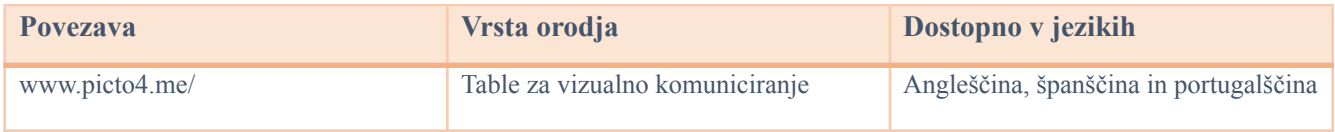

 $\mathcal{L}_\mathcal{L} = \mathcal{L}_\mathcal{L} = \mathcal{L}_\mathcal{L}$ 

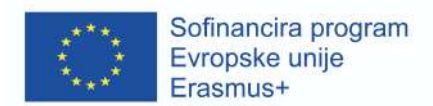

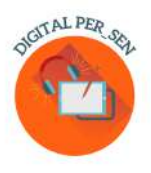

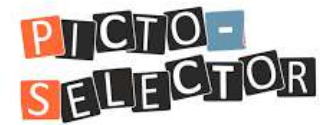

Picto-Selector je aplikacija za operacijski sistem Windows za ustvarjanje vizualnih urnikov.

Uporabljajo ga lahko učitelji in starši ter delavci v dnevnih centrih za starejše občane.

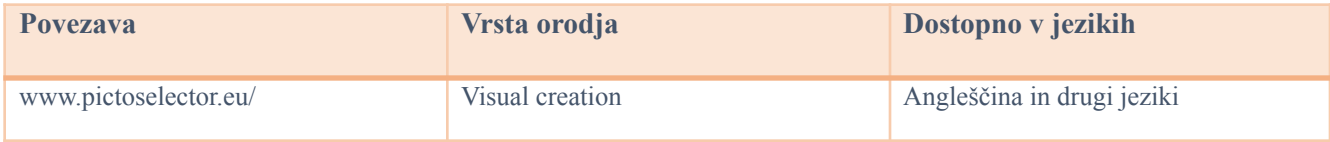

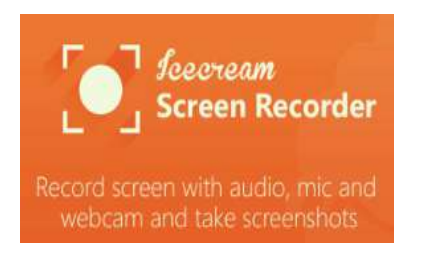

To je brezplačna programska oprema, ki omogoča snemanje zaslona. Je preprosta za uporabo. Posnamete lahko kateri koli del zaslona ali ga shranite kot posnetek zaslona. Prav tako omogoča snemanje aplikacij, iger, video vadnic, spletnih seminarjev, prenosov v živo, Skype klicev in še mnogo več. Zaslon lahko posnamete skupaj z zvokom spletno kamero.

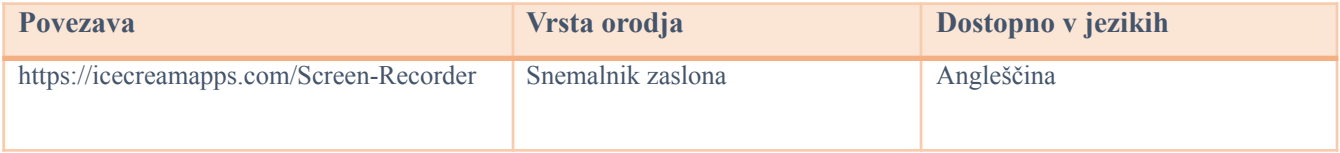

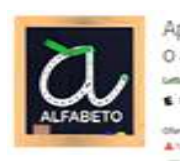

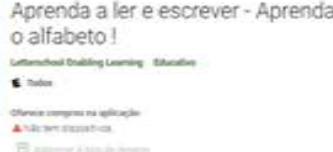

### **Aprendendo a ler e escrever**

Aplikacija je namenjena predšolskim otrokom, da se naučijo slediti liniji in pisati črke. Opazujte otroka, kako se razvija skupaj s to zabavno in poučno igro. S pomočjo aplikacije se naučite pisati črke portugalske abecede, števila od 1 do 10 in geometrijske oblike. Odkrijte tri vznemirljive igre s črkami,

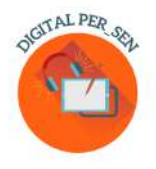

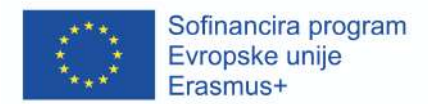

številkami in oblikami. Vadite osnovne spretnosti fonološkega zavedanja in pisanja. Naučite se besed in se zabavajte ob pisanju črk.

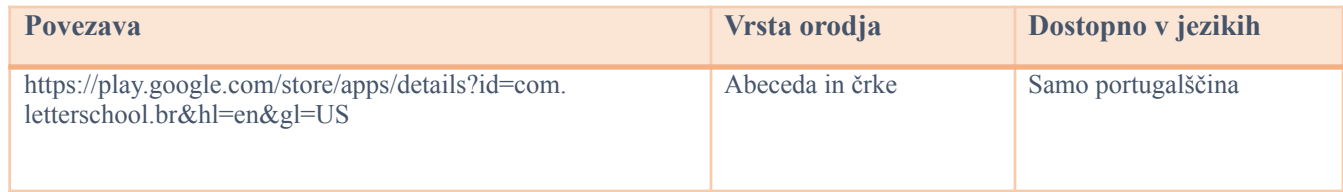

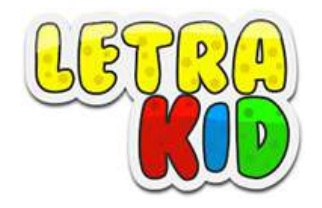

Izobraževalna igra, namenjena otrokom od 4. do 8. leta starosti. Pomaga jim pri učenju pravilnega zapisa na zabaven način.

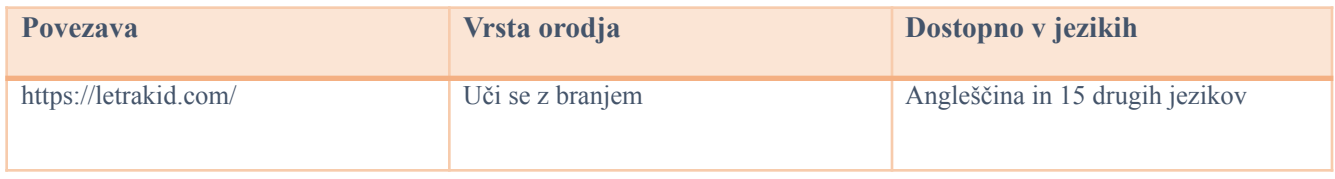

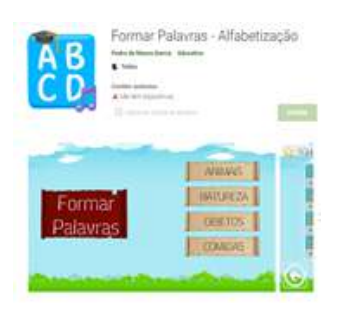

**Formar Palavras - Alfabetização**

Igra za pomoč otrokom pri opismenjevanju, ki temelji na fonetični metodi učenja. Tako je najprej predstavljena slika, ki ponazarja besedo in zloge, ki jo sestavljajo. Zlogi so predstavljeni v naključnem vrstnem redu, zato jih je potrebno pravilno razporediti. Igra zajema štiri kategorije različnih stopenj: narava, hrana, predmeti in živali.

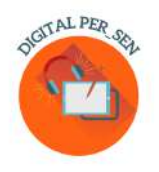

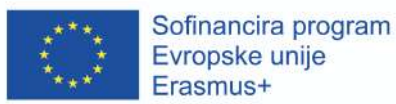

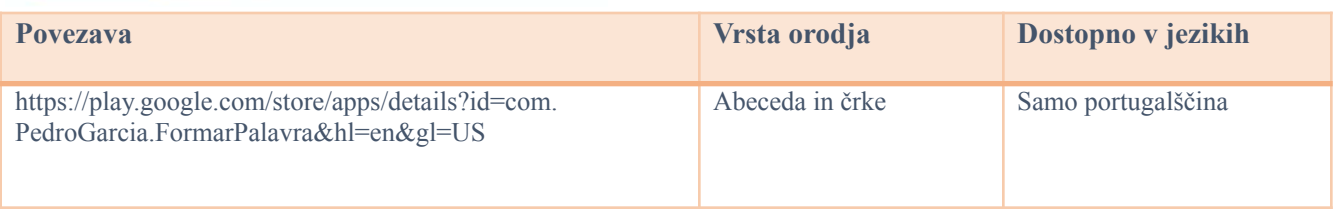

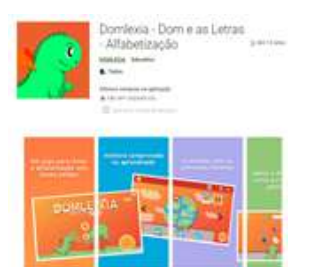

### **Domlexia**

Aplikacija za učenje abecede, branja in pisanja. Gre za poučno igro, namenjeno otrokom z diskleksijo ali učnimi težavami v fazi opismenjevanja. Kljub temu, da je zasnovana za otroke z disleksijo, ima številne koristi za vse otroke, ki se učijo abecede, branja in pisanja.

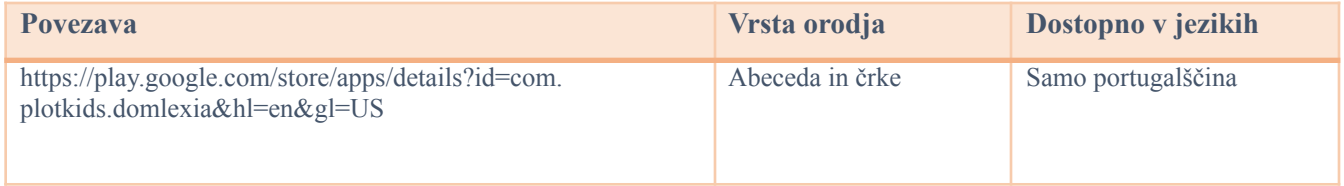

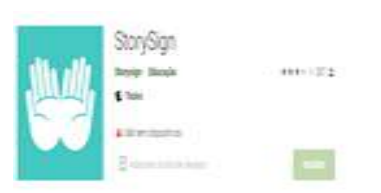

### **StorySign**

Z aplikacijo gluhi in naglušni otroci lahko vstopijo v svet knjige. Aplikacija prevaja knjige v znakovni jezik in pomaga otrokom, da se naučijo brati.

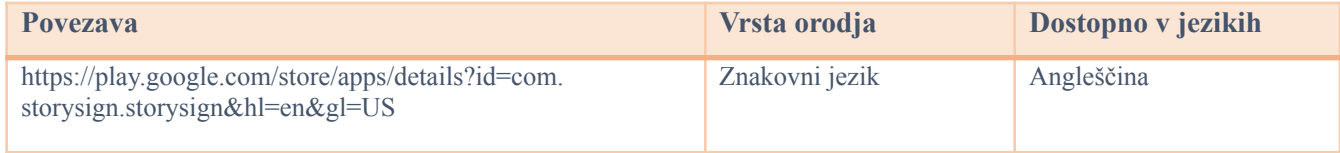

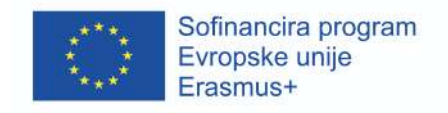

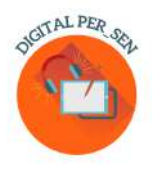

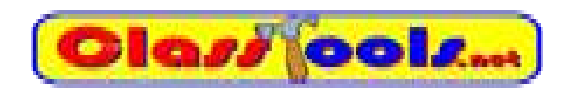

Spletna stran, ki omogoča, da v kratkem času ustvarite različne igre, kvize, aktivnosti ali diagrame.

 $\mathcal{L}_\mathcal{L} = \mathcal{L}_\mathcal{L} = \mathcal{L}_\mathcal{L}$ 

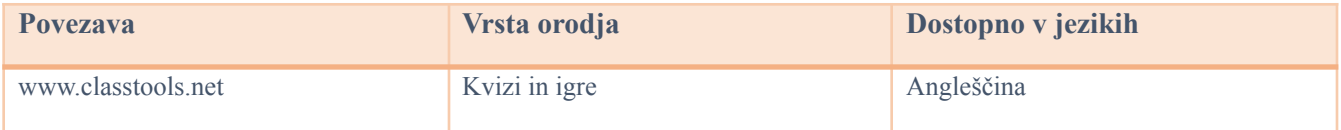

# WordSearch

To je spletna stran za ustvarjanje križank za tiskanje ali reševanje na spletu.

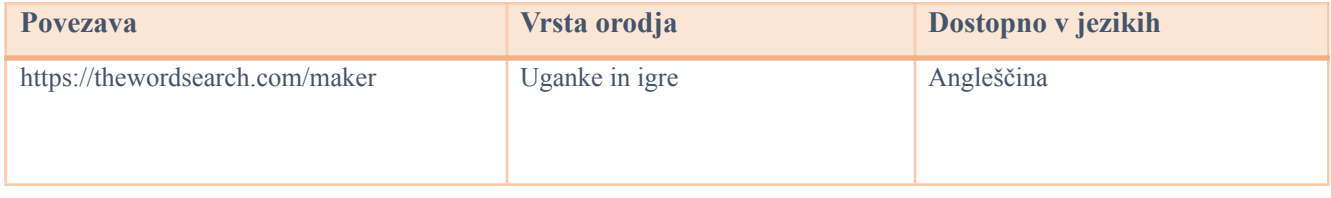

# **Ssocrative**

Spletna učilnica za zabavno in učinkovito sodelovanje pri pouku ter sprotno ocenjevanje.

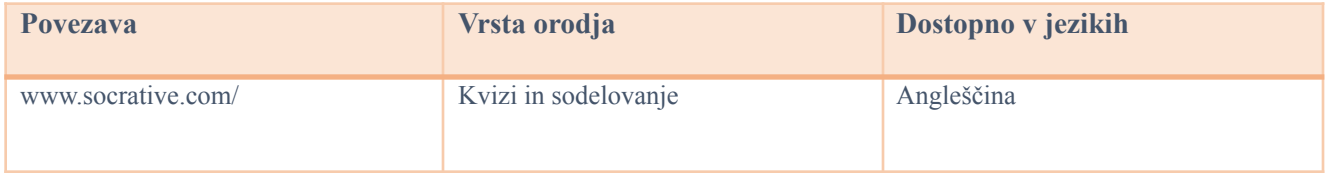

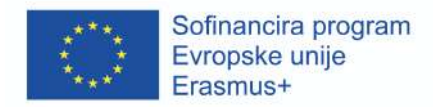

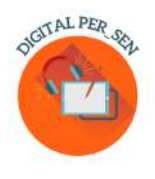

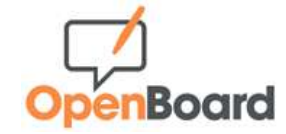

#### Interaktivna tabla za šole in univerze.

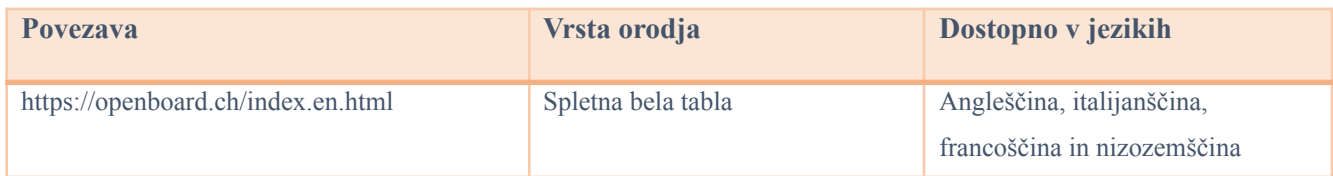

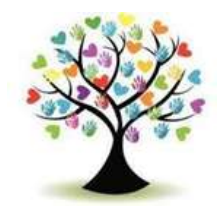

### **Edukinclusiva**

To je podatkovna baza interaktivnih iger, preglednic, kvizov in drugih vsebin za uporabo v razredu.

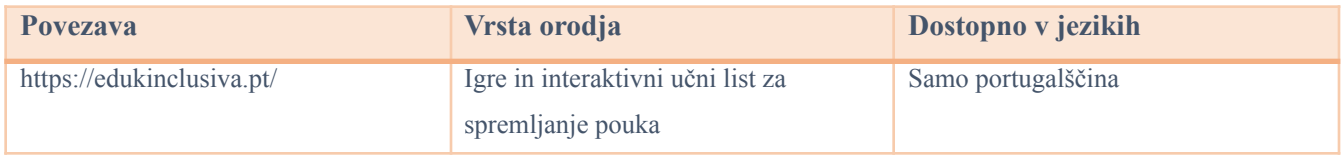

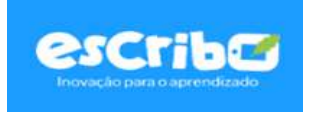

Program ponuja izzive v obliki iger za večjo pozornost in sodelovanje učencev pri pouku ter interaktivno ocenjevanje z rezultati v realnem času. Prav tako je mogoče prilagajanje vsebin posameznemu učencu in njegovim učnim potrebam.

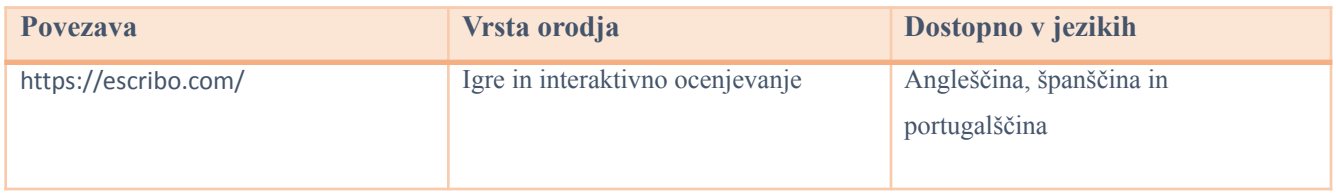

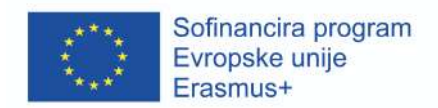

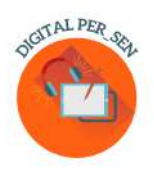

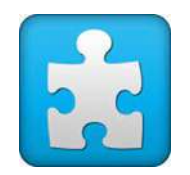

## **Jigsaw Planet**

To je brezplačna storitev za ustvarjanje ugank na katero koli temo. Omogoča pa tudi urejanje že pripravljenih ugank.

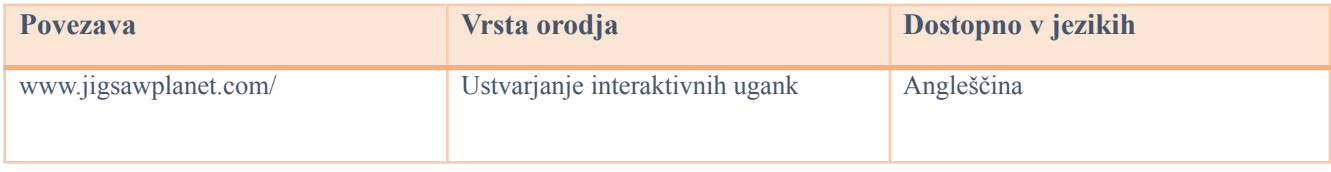

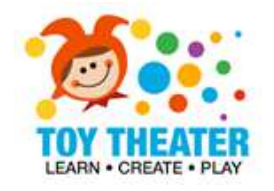

Gre za zbirko interaktivnih in poučnih iger za osnovnošolske otroke. Vključuje naslednje teme: jezikovna umetnost, osnovni matematični pojmi in koncepti, ustvarjalne dejavnosti, glasba, uganke in igre.

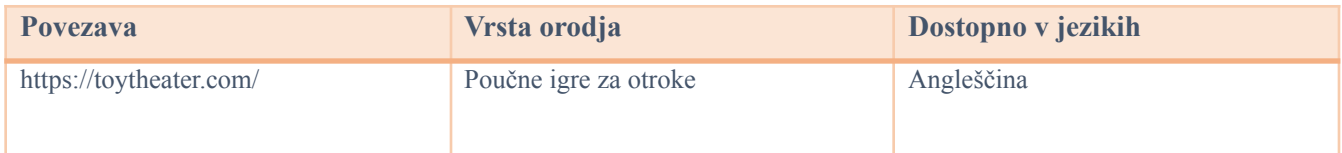

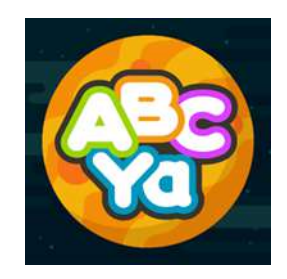

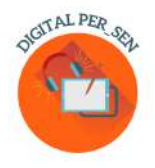

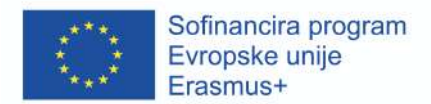

ABCya Paint je odličen način, da se otroci vključijo v digitalno pripovedovanje. Zabavna orodja in dodatki, kot so nalepke, pobarvanke, barve, žigi in mavrični čopiči, pomagajo otroškim zgodbam oživeti. Slike lahko shranite in nastisnete ter jih delite s sošolci, starši.

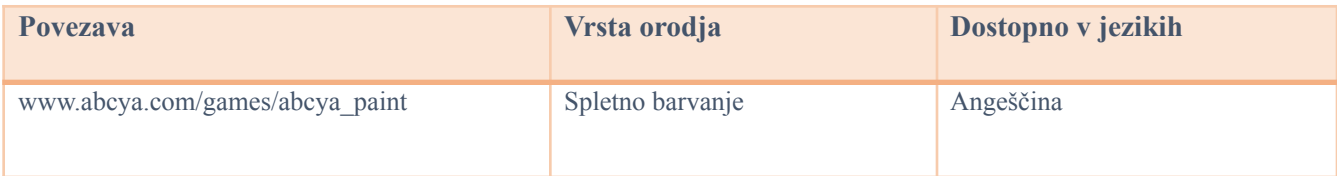

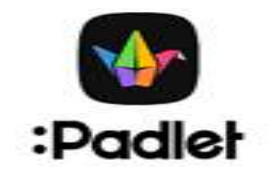

Padley ponuja programko opremo kot storitev v oblaku. Slednja ima spletno platformo za sodelovanje v realnem času. V to spletno plaftormo lahko uporabniki naložijo, organizirajo in delijo vsebino na virtualnih oglasnih deskih, imenovanih "padlets".

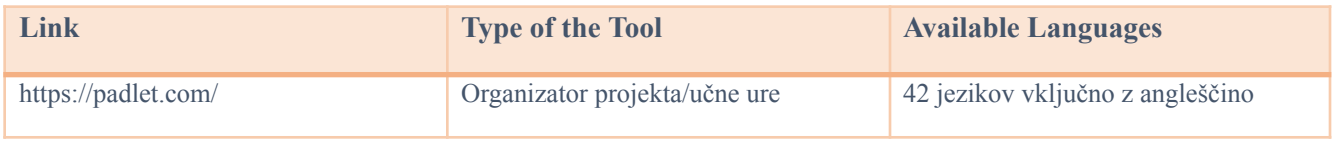

# GeoGebra

Geogebra Classic združuje grafe, geometrijo, 3D, preglednice in računalniško algebro v enem preprostem ter zmogljivem programu. Milijoni ljudi po vsem svetu uporabljajo Geogebro za učenje matematike in naravoslovja.

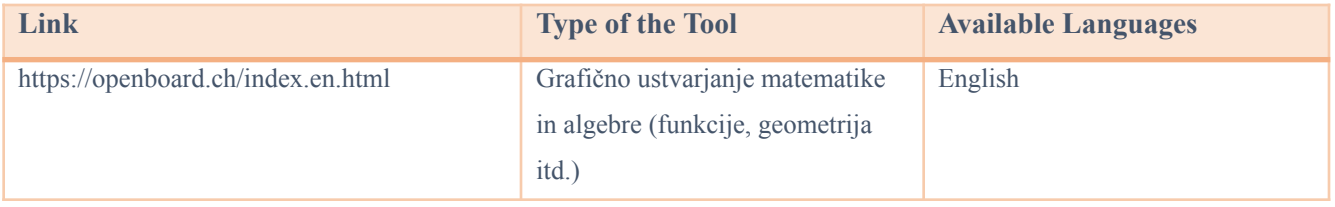

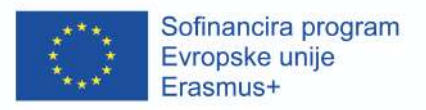

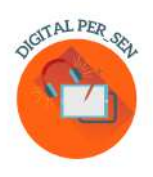

## *2.3. Brezplačne spletne strani za slike*

Za ustvarjanje predstavitev, iger in drugih izobraževalnih vsebin za pouk, obstaja nekaj spletnih mest, ki zagotavljajo visokokakovostne in brezplačne slike. Vedno bodite previdni pri uporabi brezplačnih slik in bodite pozorni na koncept avtorskih pravic. Namreč uporabljene slike, videoposnetki ali glasba drugih ljudi, tako kot v pisnem polju, pomenijo plagiat.

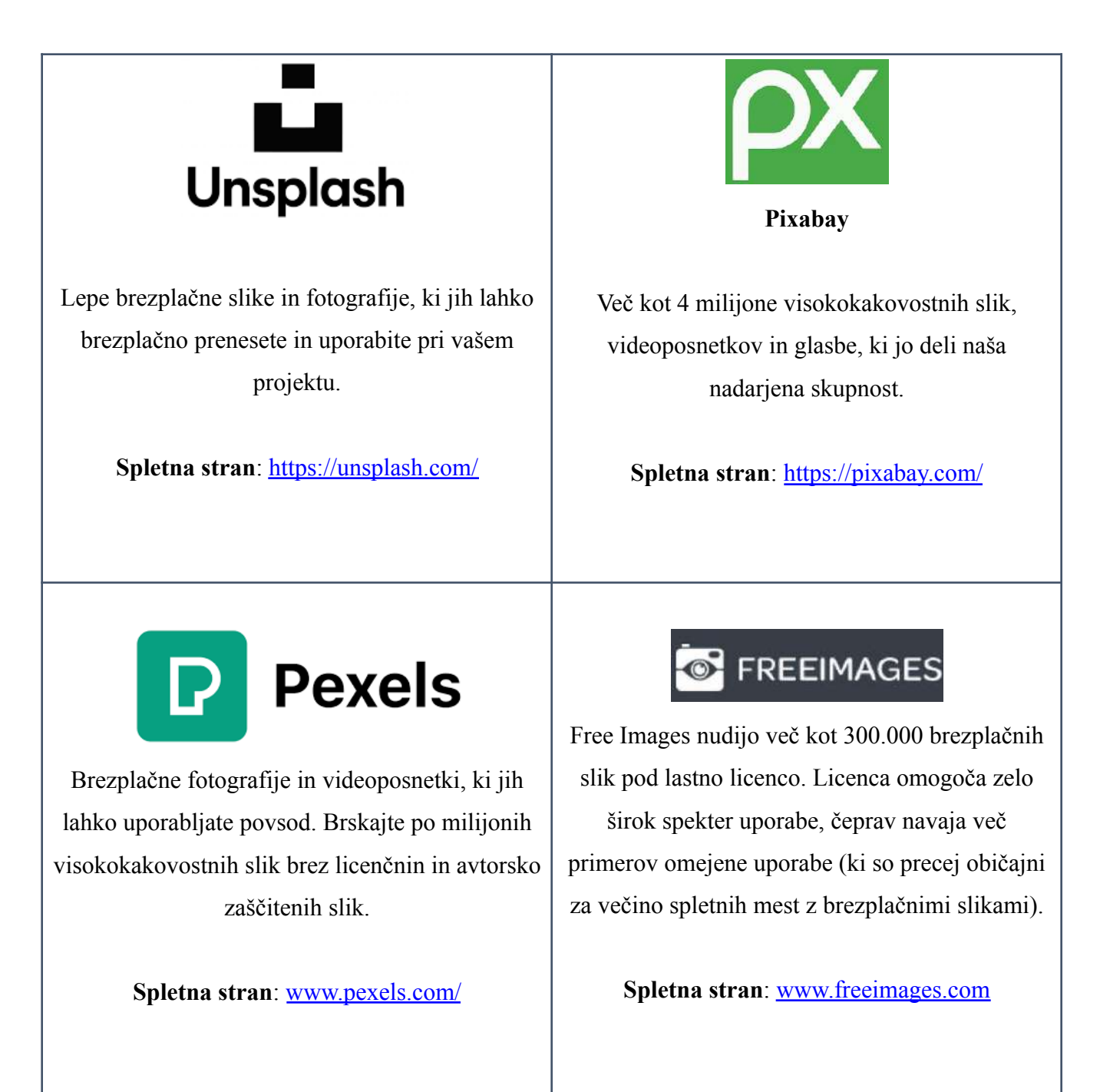

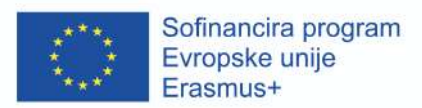

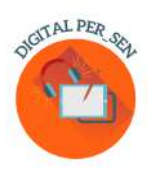

# StockSnap.io

Stocksnap uporablja licenco Creative Commons CC0, zato je njihove fotografije mogoče brezplačno prenašati, urejati in uporabljati za komercialne in nekomercialne projekte.

**Spletna stran:** <https://stocksnap.io/>

# flickr

Flickr je platforma za gostovanje slik, kjer lahko najdete slike, ki jih je mogoče uporabiti in spremeniti v komercialne namene. Izberite »Katera koli licenca« in nato »Dovoljena komercialna uporaba in modifikacije«, da poiščete slike. Ne pozabite preveriti licence za vsako sliko, saj se razlikujejo.

**Spletna stran:** [www.flickr.com/](http://www.flickr.com/)

# Pics4Learning

Pics4Learning je knjižnica slik, ki je varna in brezplačna za področje izobraževanja. Učitelji in učenci lahko uporabljajo avtorsko zaščitene fotografije in ilustracije za šolske projekte, spletne strani, videoposnetke, portfelje ali druge projekte v izobraževalnem okolju.

**Spletna stran:** [www.pics4learning.com/](http://www.pics4learning.com/)

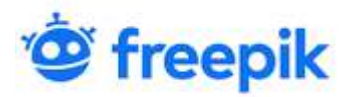

Freepik je spletna stran slikovne banke. Vsebina, ki jo proizvaja in distribuira spletna platforma, vključuje fotografije, ilustracije in vektorske slike. Prenesite najboljše visokokakovostne fotografije, vektorje, videoposnetke in makete.

**Spletna stran**: [www.freepik.com/](http://www.freepik.com/)

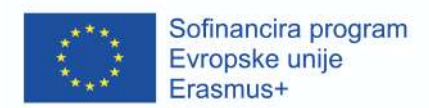

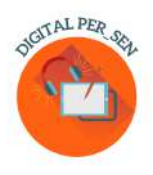

# **Poglavje 3: Opisani primeri digitalnih materialov**

# *3.1. Digitalni material za VSAKODNEVNE VEŠČINE in PRIMARNO RAVEN predlagan s strani Zespół Szkolno-Rewalidacyjny Szkoła Życia w Rybniku – Poljska*

*Ime aktivnosti:* Letni časi

*Koda aktivnosti:* PRI\_BS\_Seasons\_EN

*Kategorija:* vsakodnevne veščine

*Raven:* primarna

*Cilji:* Učenec prepozna letni čas po njegovih značilnostih.

### *Opis/navodila:*

Naloga otroka je, da skozi interaktivno igro prepoznava letne čase po njihovih značilnostih. Kviz nudi več izbirnih odgovorov, omejitev časa, rešilnima vprašanja in bonus krog.

*Dodatne informacije:* Primerno tudi za starejše učence

*Aplikacija / program:* Wordwall

*Ustvarila:* Specialna pedagoginja Ewelina Jagieło, Specjalny Zespół Szkolno-Rewalidacyjny Rybnik Poljska

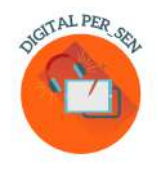

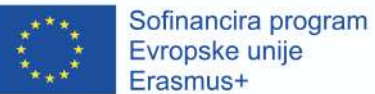

 $0:51$ SUMMER 堂 SPRING 44 58 **IV** Æ 严 SLED Å, **WINTER** AUTUMN **BASE** KAT 7 Í BEACH **SKI** Ö Y Vie- $\equiv$ Prześlij odpowiedzi *`*  $2:25$ SUMMER 惮 SPRING 严 BASE AUTUMN 主 WINTER **SLED** à. V **LOVES**  $\equiv$ Prześlij odpowiedzi (l) ak 3:20 堂 SPRING SUMMER  $\frac{1}{\sqrt{2}}$ 34 Ð **XE** WINTER AUTUMN **SLED**  $\frac{1}{\sqrt{2}}$ A, -7 Prześlij odpowiedzi  $\equiv$ <br /> xk  $3:41$  $\mathbf{r}^*$  $\rightsquigarrow$ SPRING SUMMER **BASE**  $\frac{1}{100}$ B ari  $\mathbf{X}$ **AUTUMN** WINTER 4 Ļ. **SLED CLOVES**  $\rightarrow$ hТ **Red** Prześlij odpowiedzi 小 美

 $\equiv$ 

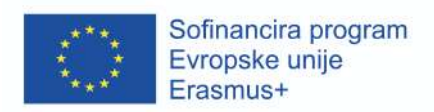

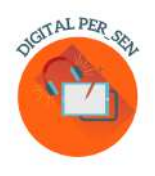

# *3.2. Digitalni material za PSIHOMOTORIČNI RAZVOJ in PRIMARNO RAVEN predlagan s strani Zübeyde Hanım Primary School, Istanbul, Turčija*

*Ime aktivnosti:* Dotakni se žog

*Koda aktivnosti:* PRI\_PS\_ Hand\_Eye\_Coordination\_EN

*Kategorija::* Psihomotorični razvoj

*Raven:* Primarna

*Cilji:* Razvijanje koordinacije oko-roka.

*Opis/navodila:*

V tej igri se učenec poskuša dotakniti štirih barvnih žog, ki se pojavijo na zaslonu. Aplikacija je sestavljena iz 7 stopenj, na vsaki stopnji se kroglice pospešijo za eno enoto. Napredovanje po stopnjah je samodejno.

*Aplikacija / program:* Scratch

*Ustvarila:* Selim DEMİRCİ in Hilal PEHLİVAN, Zübeyde Hanım Primary School, Turčija

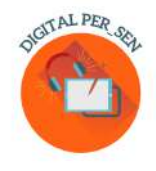

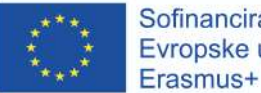

Sofinancira program Evropske unije

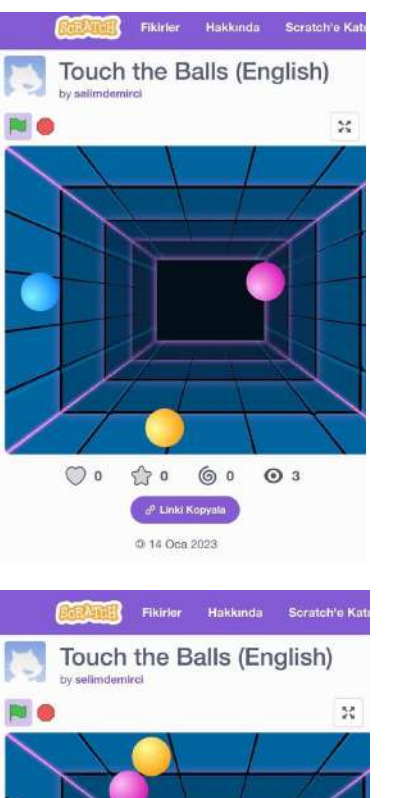

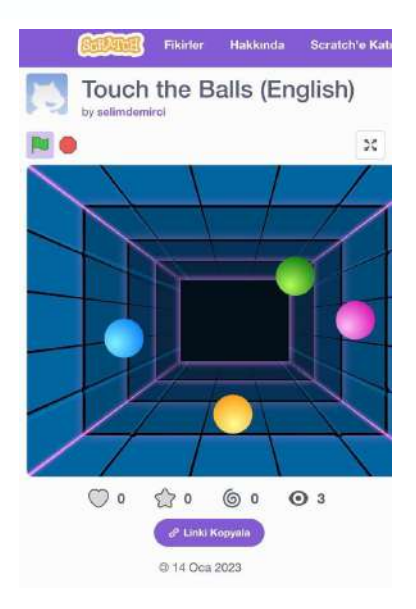

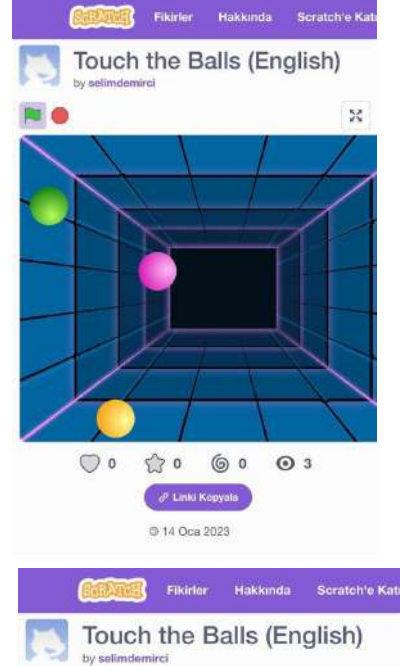

![](_page_34_Figure_6.jpeg)

![](_page_34_Picture_7.jpeg)

Fikirler Hakkında Soratch'e Katı

![](_page_34_Figure_8.jpeg)

![](_page_35_Picture_0.jpeg)

![](_page_35_Picture_1.jpeg)

*Ime aktivnosti:* Torta v kozarcu (kuhanje)

*Koda aktivnosti:* PRI\_SD\_Mug\_Cake\_EN

*Kategorija:* Senzorni razvoj

*Raven:* Primarni

*Cilji:* Priprava torte. Preverjanje razumevanja recepta.

*Opis/navodila:*

Ta dejavnost vključuje uspešno preizkušen recept za torto. Zapisan recept je slikovno podkrepljen.

Sledi vaja, kjer mora učenec preveriti ali je trditev pravilna ali ne. Pravilnost odgovora se prikaže s sliko in je zvočno podkrepljena.

*Dodatne informacije:* Uporabno tudi za starejše učence

*Aplikacija / program:* Microsoft PowerPoint

NGITAL PER SE

![](_page_36_Picture_0.jpeg)

![](_page_36_Picture_1.jpeg)

*Ustvarila:* IKT učitelj Adão Brochado, specialni pedagoginji Marina Magalhães in Sílvia Ribeiro iz Agrupamento de Escolas de Vilela, Portugalska.

![](_page_36_Figure_3.jpeg)

![](_page_37_Picture_0.jpeg)

![](_page_37_Picture_1.jpeg)

![](_page_37_Picture_2.jpeg)

# *3.4. Digitalni material za KOGNITIVNI RAZVOJ in PRIMARNO RAVEN predlagan s strani Osnovne šole IV Murska Sobota – Slovenija*

*Ime aktivnosti:* Štetje jabolk

*Koda aktivnosti:* PRI\_CD\_COUNTINGAPPLES\_SLO

*Kategorija:* Kognitivni razvoj

*Raven:* Primarna

*Cilji:*

- $\vee$  Razvijanje številskih predstav od 1 do 9.
- $\vee$  Utrjevanje štetja do 9.

# *Opis/navodila:*

Ta aktivnost je igra, ki razvija številske predstave od 1 do 9. Učenec pokrov zaboja z zapisanim številom povleče na zaboj z enakim številom jabolk. Ko pokrije zaboj z jabolki, dobi takojšnjo povratno informacijo o pravilni in napačni izbiri. Števila in zaboji se kreirajo naključno in brezkončno. Ob igranju učenec razvija tudi štetje, koordinacijo oko-roka, pozornost in koncentracijo.

## *Aplikacija / program:* Unity, Java

*Ustvarila*: Mojca Heidi Lazar, profesorica specialne in rehabilitacijske pedagogike, Osnovna šola IV Murska Sobota, Slovenija.

![](_page_38_Picture_0.jpeg)

![](_page_38_Picture_1.jpeg)

Sofinancira program<br>Evropske unije<br>Erasmus+

![](_page_38_Picture_3.jpeg)

![](_page_39_Picture_0.jpeg)

![](_page_39_Picture_1.jpeg)

*3.5. Digitalno gradivo za SOCIALNO - EMOCIONALNE VEŠČINE in SEKUNDARNO RAVEN predlagano s strani School Centre of Inclusive Education No.1 Oradea - Romunija*

*Ime aktivnosti:* Čustva

*Koda aktivnosti:* SEC\_ES\_EMOTIONS\_SL

*Kategorija::* Socialno - emocionalne veščine

*Raven:* Sekundarna (od 10/12 let)

*Cilji:*

- ✔ Prepoznavanje predhodno naučenih čustev učencev (veselje, žalost, jeza, strah) v različnih življenjskih situacijah;
- $\triangleright$  Razumevanje odnosa med dogodki, mislimi in čustvi;
- ✔ Uporaba likovne terapije za izražanje čustev.

# *Opis/navodila:*

Gradivo najprej obravnava štiri čustva: veselje, žalost, jezo in strah, povezana z dogodki v resničnem življenju, ko bi se ta lahko pojavila. Nato pa s praktičnimi primeri predstavi povezavo med čustvi, dogodki in mislimi. Na koncu je predlaganih nekaj vaj. Dejavnosti bodo izbrane glede na stopnjo otrok in se lahko nadaljujejo med več učnimi urami. Če ne morete dostopati do igre Wordwall, uporabite statično različico. Za zadnji del dejavnosti pripravite liste papirja s praznim krogom in pripomočki za risanje.

# *Aplikacija / program:* CANVA, Wordwall

*Ustvarila:* psihologinja za učence s posebnimi potrebami Teodora Pantazi, specialna pedagoginja Mirela Herlaș iz Šolskega centra za inkluzijo No.1 Oradea, Romunija

![](_page_40_Picture_0.jpeg)

![](_page_40_Picture_1.jpeg)

![](_page_41_Picture_0.jpeg)

![](_page_41_Picture_1.jpeg)

*3.6. Digitalno gradivo za JEZIK IN KOMUNIKACIJO in SEKUNDARNO RAVEN predlagano s strani School Centre of Inclusive Education No.1 Oradea - Romunija*

*Ime aktivnosti:* POMLAD

*Koda aktivnosti:* SEC\_LC\_SPRING\_SL

*Kategorija:* Jezik in komunikacija

*Stopnja:* Sekundarna (od 10/12 leta starosti)

*Cilji:*

● Ponovitev pojmov o pomladi

![](_page_42_Picture_0.jpeg)

![](_page_42_Picture_1.jpeg)

*Opis IN/ALI navodila:*

Da bi izkoristili interaktivne funkcije te predstavitve, je potrebno vklopiti zvok za vsak diapozitiv posebej!

*Aplikacija/program:* CANVA, PPT, FREECAM 8

*Ustvarila:*

Psihologinja SEN CARDOȘ ALINA iz Šolskega centra za inkluzivno izobraževanje št.1 Oradea, Romunija

![](_page_42_Picture_7.jpeg)

![](_page_43_Picture_0.jpeg)

![](_page_43_Picture_1.jpeg)

Sofinancira program

# *3.7. Digitalno gradivo za SOCIALNOO-EMOCIONALNE VEŠČINE za POKLICNO RAVEN predlagan s strani Special Vocational School of Athens – Grčija*

*Ime aktivnosti:* Socializacija na delovnem mestu

*Koda aktivnosti:* VET\_ES\_ Socialization at workplace\_EN

*Kategorija:* Socialno-čustvene veščine

*Stopnja:* Poklicna (od 15/16 leta starosti), uporabno tudi na sekundarni ravni.

*Cilji:*

- Povezuje socialno čustveno vzgojo z rednim delovnim okoljem.
- Ozavešča učence o možnih konfliktnih situacijah, ki se lahko pojavijo na delovnem mestu z nadrejenimi ali kolegi.
- Učence nauči, kako izraziti svoja čustva ali misli na pravilen in sprejemljiv način

## *Opis IN/ALI navodila:*

Temelji na socialnih zgodbah, ki predstavljajo možne konflikte na delovnem mestu. Učenci morajo izbrati pravilno reakcijo (več možnosti). Je dejavnost z več izbirami.

![](_page_44_Picture_0.jpeg)

![](_page_44_Picture_1.jpeg)

*Aplikacija / program:* Liveworksheets

*Ustvarila:* Maria Liodi, učiteljica jezika na posebni poklicni šoli v Atenah, Grčija

# HOW TO COPE WITH DIFFICULTIES AT YOUR WORKPLACE How to build a proper communication with your boss

SITUATION #1: You are asked to do something which sounds difficult to you. You are afraid of failing

![](_page_44_Picture_6.jpeg)

What do you answer to your boss?

![](_page_44_Picture_8.jpeg)

![](_page_45_Picture_0.jpeg)

![](_page_45_Picture_1.jpeg)

# PROBLEMS MAY ARISE WITH YOUR COLLEAGUES How to build close and supportive relationships with your colleagues

SITUATION # 5: You are sharing your ideas for a project, but your colleagues don't like them much, or they don't understand them. So they reject your ideas.

![](_page_45_Picture_4.jpeg)

What do you answer to your colleagues?

![](_page_45_Figure_6.jpeg)

![](_page_46_Picture_0.jpeg)

![](_page_46_Picture_1.jpeg)

# *3.8. Digitalno gradivo za JEZIK IN KOMUNIKACIJO za POKLICNO RAVEN predlagan s strani Special Vocational School of Athens – Grčija*

*Ime aktivnosti:* Komunikacija

*Koda aktivnosti:* VET\_LC\_CMMUNICATION\_GR

*Kategorija:* Jezik in komunikacija

*Stopnja:* Poklicna (od 14/15 leta starosti), uporabno tudi na sekundarni ravni.

*Cilji:*

- Učence naučiti, kaj komunikacija vključuje.
- Da razmišljajo o jeziku (formalnem/neformalnem), kako ga uporabljati glede na priložnost in/ali ljudi, s katerimi komunicirajo.
- Zagotoviti, da učenci v celoti razumejo, kateri je pravi način za sporočanje svojih misli v poljubnem primeru.

## *Opis IN/ALI navodila:*

Gre za izbirno dejavnost, pri kateri morajo učenci izbrati ustrezen način komunikacije za vsakdanje življenjske situacije. Skozi dejavnost se učenci naučijo, kaj vpliva na komunikacijo in kako uporabljati jezik v različnih primerih in/ali ljudeh.

*Aplikacija / program:* Wordwall

*Ustvarila:* Aikaterini Apostolaki, učiteljica grškega jezika in zgodovine na posebni poklicni šoli v Atenah, Grčija

![](_page_47_Picture_0.jpeg)

![](_page_47_Picture_1.jpeg)

 $\sqrt{0}$ 

When someone wants to communicate he/she needs to express

![](_page_47_Picture_3.jpeg)

 $\check{\phantom{0}}$ 

But how are you going to ask from your school principle to help you when you are being bullied at school?

![](_page_47_Picture_6.jpeg)

![](_page_48_Picture_0.jpeg)

 $\equiv$ 

目

![](_page_48_Picture_1.jpeg)

 $J<sub>0</sub>$ 

# How are you going to ask from a doctor to help you in a case of a stomach ache?

![](_page_48_Figure_3.jpeg)

# And how will you ask for the same problem your friend's help?

![](_page_48_Figure_6.jpeg)

 $13$  από 15  $\triangleright$ 

![](_page_49_Picture_0.jpeg)

![](_page_49_Picture_1.jpeg)

# **Poglavje 4: Spletni viri**

## *4.1. Digital PER\_SEN virtualna knjižnica*

Virtualna knjižnica Digital PER\_SEN je zbirka digitalnih gradiv za učence s posebnimi potrebami, ki poteka v okviru Erasmus+ KA220-SCH-partnerstva, za sodelovanje v šolskem izobraževanju »Digitalni javni izobraževalni viri za učence s posebnimi potrebami« (Digital PER\_SEN).

Vključuje digitalna gradiva, kot so: statične ali interaktivne predstavitve, zgodbe in filmi, igre ali naloge, primerne tako za spletne dejavnosti kot za dejavnosti iz oči v oči, za učence s posebnimi potrebami iz samostojnih ali integriranih šol učencev posebnega programa, razdeljenimi na različne kategorije , kot ga določa razvojno področje ali starost.

Razvojna področja, ki smo jih obravnavali, so:

- kognitivni razvoj
- $\bullet$  jezik in komunikacija
- psihomotorične sposobnosti (fine in grobe; barve, oblika, telesna shema, prostorsko-časovna orientacija) -senzorna stimulacija
- osnovne spretnosti (prehranjevanje, umivanje, oblačenje)
- socialno-čustvene veščine

Starostna stopnja, ki smo jo predlagali:

- $\bullet$  primarna do 10/12 let
- sekundarna nad  $10/12$  let
- poklicna

Te kategorije je treba razumeti kot predlog, ker so nekatera gradiva lahko umeščena v več razvojnih področij, tako kot se učni načrti motijo ali so drugačni v različnih partnerskih državah, je prav tako starost ali razvojna stopnja lahko razvrščena drugače, različno od šole do šole ali države.

Digitalna gradiva je izdelalo 6 partnerskih šol tega partnerstva ob podpori 2 partnerjev IT organizacij in so na voljo v vseh 8 jezikih projekta: angleščini, romunščini, grščini, poljščini, slovenščini, turščini, portugalščini in španščini.

![](_page_50_Picture_0.jpeg)

![](_page_50_Picture_1.jpeg)

Virtualna knjižnica je na voljo na spletni strani projekta: [Virtualna](https://digitalpersen-erasmus.site/sl/virtualna-knjiznica/) knjižnica – Digital Per\_Sen [\(digitalpersen-erasmus.site\)](https://digitalpersen-erasmus.site/sl/virtualna-knjiznica/)

Za iskanje in uporabo gradiva so na naši spletni strani v pomoč orodja za iskanje. Z gumbom za dostop do rezultatov, če vstopite v virtualno knjižnico, lahko iščete digitalna gradiva v naši virtualni knjižnici tako, da jih odprete enega za drugim *po razvojnih področjih* ali *po ravneh*. Če točno veste, kaj iščete, lahko uporabite tudi naš iskalni algoritem virtualne knjižnice, kjer vnesete enega ali vse, na naslednji način: *naslov, kategorija, jezik.*

*Digitalna orodja za učitelje* so še ena možnost, ki jo imamo v gumbu *Rezultati*. Tukaj lahko najdete primerna orodja za ustvarjanje različnih materialov, kot so: vsebina, zaslon, učenje, sodelovanje, deljenje, informacije, ki so združljive s tem priročnikom.

## *4.2. Ostale povezave do virtualnih gradiv*

Obstaja vrsta virov, ki jih lahko učitelji uporabljajo pri pouku posebnega programa. Z leti so bile v ta namen razvite aplikacije, spletna mesta in programska oprema.

### **Seznam plačljivih virov za uporabo v razredu**

TTS ima odlično izbiro virov za pomoč pri disleksiji, ki so na voljo po ugodnih cenah (vizualna diskriminacija, spomin in zaporedje, branje in razumevanje, fonika in črkovanje, prijazna učilnica).

<https://www.tts-international.com/primary/sen-special-direct/dyslexia/>

### **Viri za poučevanje učencev s posebnimi potrebami**

Na področju nižjega izobrazbenega standarda, spletno učenje ali učenje na daljavo ponuja izredno dobre poti za dosego učencev, ki imajo edinstvene ovire, zaradi katerih jim je fizična prisotnost v razredu lahko onemogočena. Čeprav imajo učenci s posebnimi potrebami edinstvene izzive, s katerimi

![](_page_51_Picture_0.jpeg)

![](_page_51_Picture_1.jpeg)

se soočajo med učenjem, je na spletu veliko virov, ki jih je mogoče uporabiti pri poučevanju in katere lahko izvajamo na daljavo ali v učilnici.

Tukaj je 8 virov za učitelje posebnega izobraževanja, ki lahko pomagajo pri področjih, kot so načrtovanje lekcij, strategije poučevanja in podpora v spletnem okolju.

<https://blog.ecapteach.com/6-resources-for-teaching-special-education-online>

## **Aplikacije za učence s posebnimi potrebami**

Ena od glavnih skrbi za učitelje in starše je, da učenci ostanejo na pravi poti, da dosežejo splošne cilje in cilje individualiziranega izobraževalnega programa (IP), saj so ti prilagojeni za vsakega učenca posebej. Dandanes morajo učitelji veliko tesneje sodelovati s starši/skrbniki, da bi podprli tako vrsto učenja doma. V nekaterih primerih so učenci navajeni, da imajo v razredu poleg učiteljev tudi pomočnike. Varuhi in spremljevalci, nosijo veliko odgovornost, a na srečo lahko nekatera digitalna orodja, ki so zdaj na voljo, resnično pomagajo pri razvoju otroka. Številne aplikacije imajo odlična gradiva, ki so jih izdelali učitelji; poiščite video vadnice, učne načrte in razširitvene dejavnosti.

<https://www.edutopia.org/article/apps-students-special-needs-school-buildings-shutter/>

## **Viri za učitelje, ki poučujejo učence s posebnimi potrebami**

Kot učitelj posebnega izobraževalnega programa, vedno iščete nove in inovativne načine za pomoč svojim učencem pri učenju. Eden od načinov je vključitev uporabe tehnologije v vašo učno prakso. S pravimi spletnimi stranmi/portali lahko zagotovite privlačne lekcije, ki bodo vašim učencem pomagale doseči njihov polni potencial. V tem članku bomo raziskali 10 spletnih mest, ki ponujajo vire, posebej zasnovane za učitelje posebnega izobraževalnega programa. Od spletnih tečajev do interaktivnih orodij in iger, ta spletna mesta ponujajo za vsakogar nekaj – ne glede na stopnjo izkušenj ali strokovnega znanja. Nobena skrivnost ni, da imajo defektologi veliko dela. Veliko moramo narediti, ustvariti in si

![](_page_52_Picture_0.jpeg)

![](_page_52_Picture_1.jpeg)

zapomniti! Priznajmo si, poiskati moramo načine, kako bo naše delo učiteljev posebnega izobraževanja bolj obvladljivo. Da bi vam delo vsaj malo olajšali, smo izbrali 12 spletnih mest, ki vam bodo pomagala učinkoviteje rešiti to ali ono težavo.

<https://scienceandliteracy.org/special-education-teaching-resources/>

![](_page_53_Picture_0.jpeg)

![](_page_53_Picture_1.jpeg)

### **Literatura**

[www.erasmusplus.com](http://www.erasmusplus.com)

[www.canva.com](http://www.canva.com)

<https://genial.ly/>

[www.liveworksheets.com/](http://www.liveworksheets.com/)

<https://wordwall.net/>

<https://kahoot.com>

<https://learningapps.org/createApp.php>

<https://h5p.org/>

[www.microsoft.com/en/microsoft-365/powerpoint](http://www.microsoft.com/en/microsoft-365/powerpoint)

<https://scratch.mit.edu/>

<https://unity.com/>

<https://edpuzzle.com>

[www.freescreenrecording.com/](http://www.freescreenrecording.com/)

<https://pixabay.com/>

[www.freeimages.com](http://www.freeimages.com)

![](_page_54_Picture_0.jpeg)

![](_page_54_Picture_1.jpeg)

![](_page_54_Picture_2.jpeg)

![](_page_54_Picture_3.jpeg)

![](_page_54_Picture_4.jpeg)

![](_page_54_Picture_5.jpeg)

![](_page_54_Picture_6.jpeg)

ΕΝΙΑΙΟ ΕΙΔΙΚΟ ΕΠΑΓΓΕΛΜΑΤΙΚΟ<br>ΓΥΜΝΑΣΙΟ ΛΥΚΕΙΟ ΑΘΗΝΑΣ

# ISBN: 978-606-986-051-9